# ГОСУДАРСТВЕННЫЙ АРХИВ РОССИЙСКОЙ ФЕДЕРАЦИИ

# Составление исторических справок, справочного аппарата к описям дел

МЕТОДИЧЕСКИЕ РЕКОМЕНДАЦИИ

Одобрено ЭПК ГА РФ Протокол № 2 от 29 марта 2012 года

2011 год

# **Оглавление**

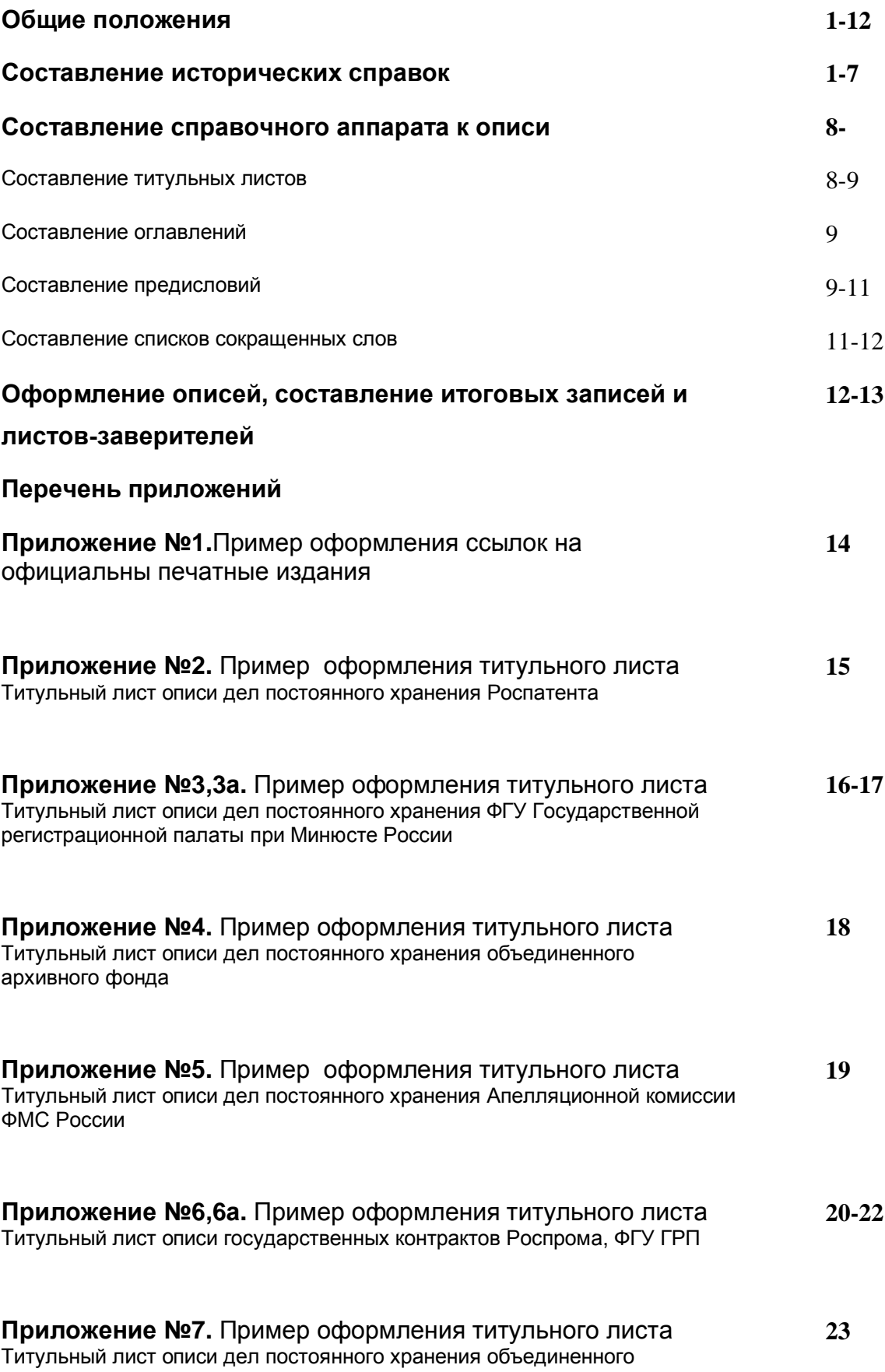

архивного фонда Минтоппрома РСФСР

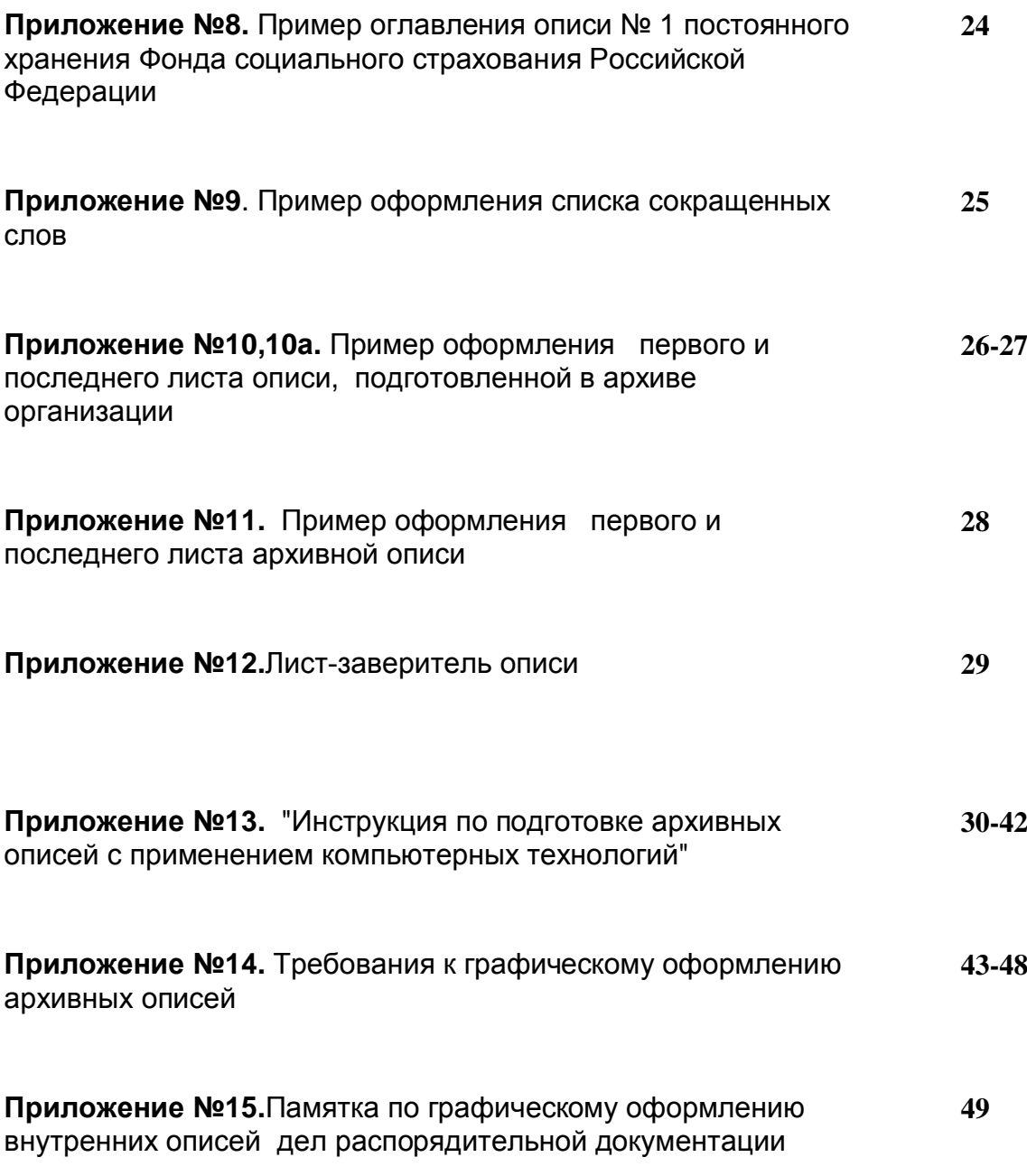

### 1. Общие положения

1.1.Инструкция составлена в соответствии с «Правилами организации хранения, комплектования, учета и использования документов Архивного фонда Российской Федерации и других архивных документов в государственных и муниципальных архивах, музеях и библиотеках, организациях Российской академии наук» (М., 2007).

1.2. Требования настоящей инструкции, распространяются на описи дел общего делопроизводства, составляемые работниками отдела комплектования, ведомственных архивов и делопроизводства, других структурных подразделений Государственного архива Российской Федерации, а также работниками архивов организаций, являющихся источниками комплектования ГА РФ.

1.3.Цель настоящей инструкции – приведение в соответствие с современными требованиями положений «Инструкции по составлению исторических справок, оформлению описей и составлению научно-справочного аппарата к ним» (М., 2002).

### **2. Составление исторических справок**

2.1.Историческая справка составляется о каждой организации и ее архивном фонде, хранящемся в ГА РФ или поступающем на хранение в ГА РФ.

2.2. Историческая справка состоит из трех разделов: истории фондообразователя, истории фонда и характеристики документов фонда.

2.3. Историческая справка составляется в следующей последовательности: первая часть (об истории фондообразователя), в основном, составляется до начала работ по описанию документов фонда и уточняется в процессе работы над фондом. Вторая и третья части справки (об истории фонда) составляются после завершения описания.

2.4. Основными источниками для написания исторической справки являются правовые акты высших органов государственной власти и управления, документы фондообразователя, его вышестоящей организации, историческая и справочная литература, учетные документы, дело фонда.

2.5. Для поиска необходимых сведений может быть использован научносправочный аппарат архива (описи дел, систематический каталог по истории государственных учреждений, Российской Федерации и т.д.), печатные издания, имеющиеся в СИФ ГА РФ.

2.6. История фондообразователя должна содержать следующие сведения:

- название и подчиненность фондообразователя, а также изменения в них с указанием дат и основных причин произошедших изменений;

- дату создания фондообразователя и его местонахождение;

- название организации – предшественника. В случае отсутствия прямого предшественника может быть указана организация, выполнявшая аналогичные функции;

- задачи и функции фондообразователя, даты и основные причины их изменений:

- структура фондообразователя и ее изменения с указанием дат и основных причин;

-состав системы подведомственных (непосредственно подчиненных) организаций (их виды, территориальное размещение), все последующие ее изменения с указанием дат и основных причин;

- даты и причины преобразования и ликвидации фондообразователя;

- название организации – правопреемника.

2.7. При составлении истории фондообразователя необходимо иметь в виду следующее:

2.7.1. На основании правового акта указывается точное и полное, а также официально принятое сокращенное название организации.

Если в документах (правовых актах, распорядительных, учредительных и т.п.), относящихся к вопросу создания, деятельности организации и её преобразований, будут обнаружены расхождения в названии организации, приводятся все имеющиеся в документах названия со ссылками на соответствующие документы. В случае отсутствия правовых актов о создании, преобразовании, переименовании, изменении подведомственности и ликвидации организации, эти сведения устанавливаются по косвенным данным, что оговаривается в исторической справке:

2.7.2. указывается непосредственная подчиненность фондообразователям (например, министерству или какому-либо его структурному подразделению);

2.7.3. даты создания, преобразования, ликвидации указываются со ссылкой на законодательные акты и распорядительные документы.

При наличии нескольких правовых документов разных органов (Указ Президента Российской Федерации. Постановление Правительства Российской Федерации, приказ федерального органа исполнительной власти) в исторической справке указываются обе даты, но за основу берется постановление высшего органа исполнительной власти.

При наличии нескольких правовых актов одного и того же органа о создании, переименовании, преобразовании, изменении подведомственности, ликвидации в исторической справке указываются все документы, но за основу берется ранний по времени подписания акт.

Если в тексте правового акта имеется указание на фактическую дату образования или ликвидации организации, несовпадающую с датой правового акта («образовать с такого-то числа» или « упразднить с такого-то числа»), то оговариваются обе даты.

При отсутствии правовых актов крайние даты названий организаций устанавливаются по косвенным данным (самое раннее упоминание организации в сети учреждений системы, титульных списках, переписке и т.п.), что оговаривается в исторической справке.

При указании даты упразднения (ликвидации) организации не принимается во внимание ликвидационная деятельность организации после подписания правового акта о его упразднении. В случае официального создания ликвидационных комиссий их наличие и крайние даты их работы оговариваются.

2.7.4. Задачи и функции организации излагаются в соответствии с правовыми и нормативными актами (уставы, положения и др.), отсутствие соответствующих документов оговаривается.

2.7.5. Сведения о структуре фондообразователя, сети подведомственных ему организаций и изменениях в них могут быть приведены в тексте справки или даны в виде приложений (в зависимости от объёма структуры и количества ее изменений).

2.7.6. При изложении фактов создания, преобразования и ликвидации организации сохраняются формулировки правовых актов: «образовать», «создать на базе», «преобразовать», «реорганизовать», «исключить из», «ликвидировать» и τ.π.

2.7.7. Все данные по истории учреждения приводятся с обязательными ссылками на соответствующие документы. Если при составлении исторической справки были использованы документы организаций, фонды которых хранятся в ГА РФ, ссылки даются на эти фонды. Например, если в исторической справке были использованы сведения из приказа министерства, фонд которого хранится в ГА РФ, то ссылки даются на этот фонд.

Ссылки на указы Верховного Совета РСФСР, постановления Совета Министров РСФСР, указы Президента Российской Федерации, постановления и распоряжения Правительства Российской Федерации даются по официальным печатным изданиям в соответствии с приложением № 1.

Если законодательные акты не были опубликованы, ссылки приводятся по фондам, хранящимся в ГА РФ.

В ссылках к документам фондов ГА РФ указывается: название архива *ȽȺ ɊɎ, ɮ. … , ɨɩ. … , ɞ. … , ɥɥ.* … .

Если документы находятся на ведомственном хранении, вместо названия ГА РФ приводится название архива организации. Например: «Архив Минздрава *Poccuu . ф. ... . оп. ... . д. ... лл. ... ».* 

2.7.8. Если организация является действующей, сведения по ее истории в исторической справке должны охватывать тот же хронологический период, что и опись дел постоянного хранения, представляемая на утверждение ЭПК ГА РФ.

2.7.9. Если организация была упразднена (ликвидирована), то историческая справка содержит сведения по истории фондообразователя за весь период ее деятельности независимо от того, за какой период документы представлены в описи.

2.7.10. Сведения по истории организации излагаются в исторической справке в хронологической последовательности.

2.7.11. Если историческая справка составляется на объединенный архивный фонд, то сведения по истории всех фондообразователей даются отдельно по каждой организации.

2.8. История фонда должна содержать следующие сведения:

- количество дел в фонде;

- крайние даты документов фонда:

- наименование организации, передавшей документы на государственное хранение:

- сведения о проведенных в архиве мероприятиях по описанию документов, по переработке или усовершенствованию описей, комплексной целевой экспертизе ценности документов с указанием причин, вызвавших необходимость этих работ и дат их осуществления.

2.9. При изложении истории фонда необходимо иметь в виду следующее:

2.9.1. Крайними датами документов фонда будут даты деятельности организации: ее создания и упразднения (ликвидации).

Если организация действующая, или документы фонда сохранились не за весь период деятельности фондообразователя, либо выходят за хронологические рамки его деятельности, то крайними датами документов фонда будут годы, за которые имеются документы.

2.9.2. Хронологическими границами объединенного архивного фонда будут даты образования наиболее ранней, по времени возникновения, организации и ликвидации последней из них;

2.9.3. Если фонд является объединенным, то в исторической справке приводится обоснование его создания и указывается присвоенное ему наименование.

2.9.4. Если ЭПК ГА РФ принималось решение о фондировании, то в исторической справке излагается данное решение со ссылкой на протокол ЭПК.

2.10. В третьем разделе исторической справки отражается:

- основной состав документов, вошедших в опись, и их полнота;

-перечень структурных подразделений в делопроизводстве которых отложились документы постоянного хранения;

- сведения о наличии документов, выходящих за хронологические границы фонда;

- степень сохранности и физическое состояние документов;

- наличие и место хранения документов по личному составу;

- наличие документов, относящихся к профилю данного фонда, в составе других фондов архива, с указанием их названий и номеров:

- сведения о наличии документов других фондообразователей (если это сложилось исторически и изъятие их нецелесообразно):

- наличие документов фонда в других государственных архивах, библиотеках, музеях, с указанием места хранения и дат документов:

- возможность использования документов фонда (в каких целях);

- состав научно-справочного аппарата к фонду.

2.11. При изложении характеристики документов фонда необходимо иметь в виду следующее:

2.11.1. в случае неполноты документов фонда указываются причины отсутствия (утраты) документов, их состав по основным категориям с указанием крайних дат данных (годов), излагаются результаты их розыска;

2.11.2. если документы выходят за хронологические границы фонда, приводится обоснованное доказательство включения этих документов в состав фонда;

2.11.3. сведения о научно-справочном аппарате к фонду отражают номера и названия всех описей дел фонда, хронологические рамки включенных в них документов, другие виды НСА (указатели к документам, обзоры и т.д.).

2.12. При составлении исторической справки на объединенный фонд в ней излагаются сведения по истории объединенного фонда в целом.

2.13. Историческая справка должна иметь заголовок с указанием названия фонда и указанием хронологического периода, который она охватывает.

Название фонда состоит из последнего полного и (в скобках) - официально принятого сокращенного названия организации, её подчиненности и крайних дат деятельности организации за хронологический период, освещенный в исторической справке.

## $H$ апример:

Историческая справка о Российском агентстве по патентам и товарным знакам (Роспатент) за 1992 – 1999 годы и его фонде.

2.13. Название объединенного архивного фонда устанавливается в зависимости от принципа его формирования и состава входящих в него фондообразователей: например, для последовательно сменявших друг друга организаций в названии объединенного архивного фонда перечисляются их названия, для руководящего органа и подчиненных ему учреждений даётся название руководящего органа и обобщенное название подчиненных учреждений  $(CM. \nI$ 

При необходимости, название фонда оформляется решением ЭПК ГА РФ. При наличии уже утвержденного названия фонда, используется название, утверждённое ранее.

2.14. Историческая справка подписывается исполнителем с указанием его должности и даты составления, заведующим ведомственным архивом (лицом, ответственным за архив), если документы находятся на ведомственном хранении, или аналогично исполнителем и заведующим архивохранилищем, если документы хранятся в ГА РФ.

2.15. Исторические справки составляются в соответствии с изложенными требованиями независимо от категории фондов.

2.16. В случае выявления новых данных по истории фондообразователя и истории фонда, в историческую справку вносятся исправления, она дополняется или пересоставляется.

2.17. При утверждении ЭПК ГА РФ новых годовых разделов описей вместе с разделом обязательно представляется «Дополнение к исторической справке». Оно составляется к фонду организации, независимо от того, какие документы включены в опись (учреждения в целом или какой-либо его структурной части). Дополнение к исторической справке составляется в соответствии с пунктами 2.1 – 2.14 настоящей инструкции за тот период, к которому относятся документы, внесённые в соответствующие годовые разделы.

Если за данное время не произошло каких-либо изменений в истории фондообразователя и его фонда, это оговаривается в дополнении к исторической справке.

2.18. При поступлении документов и описей дел в ГАРФ, вместе с ними поступают соответствующие им исторические справки и дополнения к ним.

2.19. Исторические справки и дополнения к ним, составленные на фонды, хранящиеся в ГА РФ, помещаются в дела фондов. Исторические справки составленные на фонды, документы которых не поступили на хранение в ГА РФ, хранятся вместе с контрольным экземпляром описей (или их годовых разделов). үтвержденных ЭПК ГА РФ, в отделе организации хранения и учета документов ГА PФ

## 3. Составление справочного аппарата к описи

3.1.В ходе описания документов архивного фонда, составляется справочный аппарат, в состав которого входят:

- титульный лист;

- оглавление;

- предисловие;

- список сокращенных слов.

3.2. Для облегчения поиска необходимых сведений к описям могут составляться указатели, $^{\rm 1}$  как на бумажном носителе, так и в электронном виде.

## **3.3 Составление титульных листов**

3.3.1. Титульные листы составляются к законченной описи (архивной и дел постоянного хранения), а также томам описей (см. приложение 2).

3.3.2. На титульном листе указываются:

- полное название государственного архива, включая хронологические рамки;

- название фонда;

- номер фонда;
- номер описи;
- название описи;

<sup>&</sup>lt;sup>1</sup> При их составлении следует руководствоваться п. 5.5.4 « Правила организации хранения, комплектования, учета и использования документов Архивного фонда Российской Федерации и других архивных документов...», М, 2007

- крайние даты документов, внесенных в опись.

3.4. Название фонда указывается в соответствии с п. 2.13 инструкции.

Если в течение периода, за который составлена опись, название организации изменялось, на титульном листе указывается её последнее название и подчиненность. Полный перечень всех изменений приводится на отдельном листе, следующим за титульным. При этом после каждого названия указываются крайние даты существования организации под данным названием (см. *ɩɪɢɥɨɠɟɧɢɹ 3,3ɚ).*

Если фонд является объединенным, на титульном листе приводится его полное название (см. приложение 4).

3.5. Название описи архивного фонда может совпадать с названием фонда организации, если она охватывает дела всех ее структурных подразделений. В этом случае название описи на титульном листе не указывается (см. приложение 2), приводится лишь номер описи, а для её новых годовых разделов к номеру описи добавляется номер тома.

Если состав описи ограничен делами лишь определенной структурной части организации, то названием описи будет название этой структурной части или совещательного органа (см. приложение 5). Если название структурного подразделения изменялось, то на титульном листе указывается его последнее наименование, а все изменения приводятся на листе, следующем за титульным листом, по аналогии с примером, рассмотренным в п.3.5.

Если в опись включены отдельные группы документов, названием описи будет название видов этих документов (см. приложения 6,6a).

При составлении описи дел на документы объединенного архивного фонда, название описи будет состоять из названий тех фондообразователей, документы которых вошли в данную опись (см. приложение 7).

3.6. Если в опись внесены документы за несколько лет с перерывами, то на титульном листе проставляются только те годы, за которые имеются документы.

#### $3.7.$ Составление оглавлений

3.7.1. Оглавления составляются к годовым разделам, законченной описи (ее томам).

При составлении оглавления к законченной описи, оглавления к годовым разделам изымаются. Оглавление к законченной описи помещается в ее начале. В нем перечисляются все составные части описи: предисловие к законченной описи, предисловия к годовым разделам, список сокрашенных слов, названия всех разделов, указатели, переводные таблицы шифров. Против каждого названия vказываются номера соответствующих листов описи (в случае необходимости могут приводиться и номера дел) (см. приложение 8).

### 3.8. Составление предисловий

3.8.1. Предисловия составляются

- к каждой описи;

- к годовым разделам описей, представляемым на утверждение ЭПК ГА РФ, томам описей;

- одно общее, в отдельных случаях, ко всем описям фонда;

3.8.2. Если предисловие составляется к каждой описи фонда, оно должно содержать сведения, относящиеся только к данной описи. В этом случае сведения по истории организации и истории фонда в целом помещаются в предисловии к первой, основной, описи.

3.8.3. Если составляется одно общее предисловие ко всем описям, оно помещается в первой описи и содержит необходимые сведения обо всех описях фонда. В этом случае в оглавления остальных описей вносится слово «предисловие» и делается ссылка «см. предисловие к описи № 1».

3.8.4. Если фонды, входящие в состав объединённого архивного фонда, включены в одну опись, к ним составляется общее предисловие.

3.8.5. Если документы фондов, составляющих объединенный архивный фонд, включены в отдельные описи, составляется общее предисловие, в которое включаются все сведения, относящиеся к объединенному фонду и его отдельным фондам и описям, по принципу формирования объединенного архивного фонда. При этом также составляются предисловия к описям отдельных фондов, в которых излагаются сведения, которые относятся только к данным фондам, и даются ссылки на общее предисловие.

3.8.6. Если фонд не является законченным, предисловия составляются к годовому разделу каждой описи, утверждаемых ЭПК ГА РФ.

3.8.7 В предисловиях к описи (единой или к каждому годовому разделу) излагаются:

-история фондообразователя (или его структурной части);

-история фонда:

-состав документов, включенных в опись;

-особенности фондирования документов (для объединенных архивных фондов);

-особенности формирования, описания и систематизации дел;

-состав научно-справочного аппарата к фонду

-место хранения документов по личному составу

3.8.8. При описании состава документов, включенных в опись, оговаривается наличие основных категорий документов, их полнота, отсутствие или появление НОВЫХ КОМПЛЕКСОВ ДОКУМЕНТОВ, НАЛИЧИЕ ДЕЛ, ВЫХОДЯЩИХ ЗА ХРОНОЛОГИЧЕСКИЕ границы фонда, отсутствие подлинников и т.п.

3.8.9. Состав научно-справочного аппарата к фонду в предисловии излагается в соответствии с п. 2.11.3. настоящих методических рекомендаций.

3.8.10. Предисловие подписывается исполнителем с указанием его должности и даты составления, заведующим ведомственным архивом (лицом, ответственным за архив), если документы находятся на ведомственном хранении, или аналогично исполнителем и заведующим архивохранилищем, если документы хранятся в ГА РФ.

3.8.11. В случае выявления дополнительных данных по истории фондообразователя, истории фонда, проведения работ, вызвавших изменения в составе фонда, а также обнаружения ошибок, в предисловие вносятся необходимые изменения, оно дополняется или пересоставляется.

3.8.12 Справочный аппарат к описи распечатывается без использования оборотной стороны листа.

### 3.9. Составление списков сокращенных слов

3.9.1. Списки сокрашенных слов составляются к годовым разделам, к законченной описи (ее тому) если в них употребляются сокращения, характерные для деятельности данной организации или ведомственной системы, к которой она относится. Общепринятые сокращения в список сокращенных слов не вносятся  $(CM. \t{I}$ 

3.9.2. Сокращённые слова с соответствующими им полными наименованиями располагаются в алфавитном порядке.

3.9.3. Названия организаций при внесении их в текст описи при первом их наименовании в тексте указываются полностью, а затем, в круглых скобках, сокращенно (в соответствии со списком сокращенных слов). Далее в тексте описи слова, внесённые в список сокращённых слов, приводятся только в сокращённом наименовании.

3.9.4. Если полное название организации изменялось, а сокращенное - нет, то в списке сокращенных слов против этого сокращённого наименования приводятся все его полные наименования, с указанием даты изменения полного названия.

3.9.5. При формировании годовых разделов в законченную опись (том) составляется единый список сокращенных слов, списки сокращенных слов к годовым разделам изымаются.

# 4. Оформление описей, составление итоговых записей и листов-заверителей

4.1. Описи оформляются на лицевой и оборотной сторонах листа и нумеруются полистно.

4.2. Дела, внесённые в опись под литерными номерами, вносятся в неё с помощью добавления к номеру соответствующего дела букв алфавита, например: 1, 2, 3, 4, 4a, 46, 5, 6, 7, 7a, 8 T.A.

4.3. Если опись составляется в ведомственном архиве, то первый и последний листы годовых разделов описи оформляются в соответствии с  $π$ *puложениями* 10 и 10a.

4.4. Если опись составляется в ГА РФ на документы, хранящиеся в архиве (архивная опись), первый и последний листы описи оформляются в соответствии с приложением 11.

В случае, если архивная опись полностью завершена, то в последнем разделе описи указывается общая итоговая запись ко всей описи.

4.5. К каждому годовому разделу и законченной описи составляются заверительные надписи на отдельных листах-заверителях (см. приложение 12). При составлении заверительной надписи к законченной описи заверительные надписи к годовым разделам изымаются.

4.6. Описи и справочный аппарат к описям в бумажном виде составляются и оформляются в 4-х обязательных экземплярах для описей дел постоянного хранения и 3-х обязательных экземплярах для описей дел по личному составу.

При передаче контрольных экземпляров исторических справок, описей и справочного аппарата на бумажном носителе в ГА РФ, также передаются их электронные версии в двух экземплярах на отдельных носителях. Исторические справки, описи и справочный аппарат передаются в форматах документа Microsoft Word, базы данных Microsoft Access, в случае других форматов – по согласованию  $C<sub>FA</sub> P<sub>Φ</sub>$ .

4.6.1. При подготовке и оформлении описей с применением персонального компьютера необходимо руководствоваться «Инструкцией по подготовке архивных описей с применением компьютерных технологий» (М.: ГАРФ, 2001), «Требованиями к графическому оформлению архивных описей» и «Памяткой по графическому оформлению внутренних описей дел распорядительной документации» *(Приложения №№ 13-15).* 

- Собрание узаконений и распоряжений рабоче-крестьянского правительства РСФСР, (под строкой пишется СУ РСФСР, год, №, ст.)

- Собрание законов и распоряжений рабоче-крестьянского правительства СССР, (под строкой пишется СЗ СССР, год, №, ст.)

- Собрание постановлений и распоряжений правительства СССР, РСФСР, (под строкой пишется СП СССР, РСФСР, год, №, ст.)

- Постановления Совета Министров РСФСР (для служебного пользования), (под строкой пишется Пост. СМ РСФСР, ДСП, год, месяц, лл.)

- Ведомости Верховного Совета СССР и РСФСР, год, №, ст.

- Бюллетень финансово-хозяйственного законодательства (под строкой пишется БВХЗ, год, №, ст.)

- Хронологическое собрание законов и указов Президиума Верховного Совета и постановлений Правительства РСФСР, М., год изд., том, лл.

Систематическое собрание Законов РСФСР, указов Президиума Верховного Совета РСФСР и решений Правительства РСФСР, М., Год изд., том, лл.

- Сборник законов СССР, М., год изд., том, лл.

- Ведомости Съезда народных депутатов РСФСР (Российской Федерации) и Верховного Совета РСФСР (Российской Федерации) (под строкой пишется Ведомости Верховного Совета РСФСР (РФ), год, №, ст.)

- Собрание актов Президента и Правительства Российской Федерации, год, No. CT.

- Собрание законодательства Российской Федерации (под строкой пишется СЗ РФ, год, №, ст.)

# Государственный архив Российской Федерации

Российское агентство по патентам и товарным знакам (Роспатент)

24 января 1992 года -

Фонд № 10136

ONCH Nº 1

дел постоянного хранения Роспатента за 1992 – 2004 годы

# ГОСУДАРСТВЕННЫЙ АРХИВ РОССИЙСКОЙ ФЕДЕРАЦИИ

Федеральное государственное учреждение

«Государственная регистрационная палата при

Министерстве юстиции Российской Федерации»

(ФГУ ГРП при Минюсте России)

**6 ɢɸɧɹ 1994 ɝ. -**

**ɎɈɇȾʋ 10211**

**Ɉɩɢɫɶ ʋ 1**

Дел постоянного хранения  $3a$  1996 - 2000 годы

Государственная регистрационная палата при Министерстве экономике Российской Федерации (ГРП при Минэкономики России) 6 июня 1994 года -5 сентября 1998 года

Государственное учреждение «Государственная регистрационная палата при Министерстве юстиции Российской Федерации» 5 сентября 1998 года -16 ноября 2005

Федеральное государственное учреждение «Государственная регистрационная палата при Министерстве юстиции Российской Федерации» 16 ноября 2005 года -

# Государственный архив Российской Федерации

Органы Федеральной исполнительной власти в области гидрометеорологии и мониторинга окружающей среды

**30 ɫɟɧɬɹɛɪɹ 1992 ɝ.-9 ɦɚɪɬɚ 2004 ɝ.**

**Ɏɨɧɞʋ 10083**

# Опись № 4 (продолжение)

Дел постоянного хранения Федеральной службы по гидрометеорологии и мониторингу окружающей среды (Росгидромет) за 2000-2004 годы

 $\Pi$ риложение № 5

# Государственный архив Российской Федерации

Федеральная миграционная служба России

14 июля 1992 г. – 17 мая 2000 г.

Фонд № 10156

# O<sub>U</sub>NCP *N*<sup>o</sup> 4

дел постоянного хранения Апелляционной комиссии по рассмотрению жалоб вынужденных переселенцев

 $3a 1995 - 2000$  rr.

# Государственный архив Российской Федерации

# **ФЕДЕРАЛЬНОЕ АГЕНТСТВО ПО ПРОМЫШЛЕННОСТИ** (POCIIPOM) **(9 ɦɚɪɬɚ 2004 ɝ. – 12 ɦɚɹ 2008 ɝ.)**

# **ФОНД № 10216**

ОПИСЬ № 4

ГОСУДАРСТВЕННЫХ КОНТРАКТОВ РОСПРОМА **ЗА 2004 – 2008 ГОДЫ** 

# ГОСУДАРСТВЕННЫЙ АРХИВ РОССИЙСКОЙ ФЕДЕРАЦИИ

Федеральное государственное учреждение

«Государственная регистрационная палата при

Министерстве юстиции Российской Федерации»

(ФГУ ГРП при Минюсте России)

**6 июня 1994 г. -**

# **ʣʝʜʓ͒ 10211**

# *Ɉɩɢɫɶ ʋ 15*

электронных документов постоянного хранения Сводного государственного реестра организаций, **• осуществлявших лизинговую деятельность** на территории Российской Федерации **3a** 1996 - 2000 голы

Государственная регистрационная палата при Министерстве экономике Российской Федерации (ГРП при Минэкономики России)

6 июня 1994 года – 5 сентября 1998 года

# Государственный архив Российской Федерации

Министерство топливной промышленности РСФСР (Минтоппром РСФСР) и его промышленные объединения

15 октября 1965 г. – 16 июля 1990 г.

 $\Phi$ онд № А – 632 о.а.ф.

# ONCH Nº 9

# дел постоянного хранения

Республиканского промышленного объединения по добыче и переработке торфа (Росторф)

за 1987 – 1988 годы

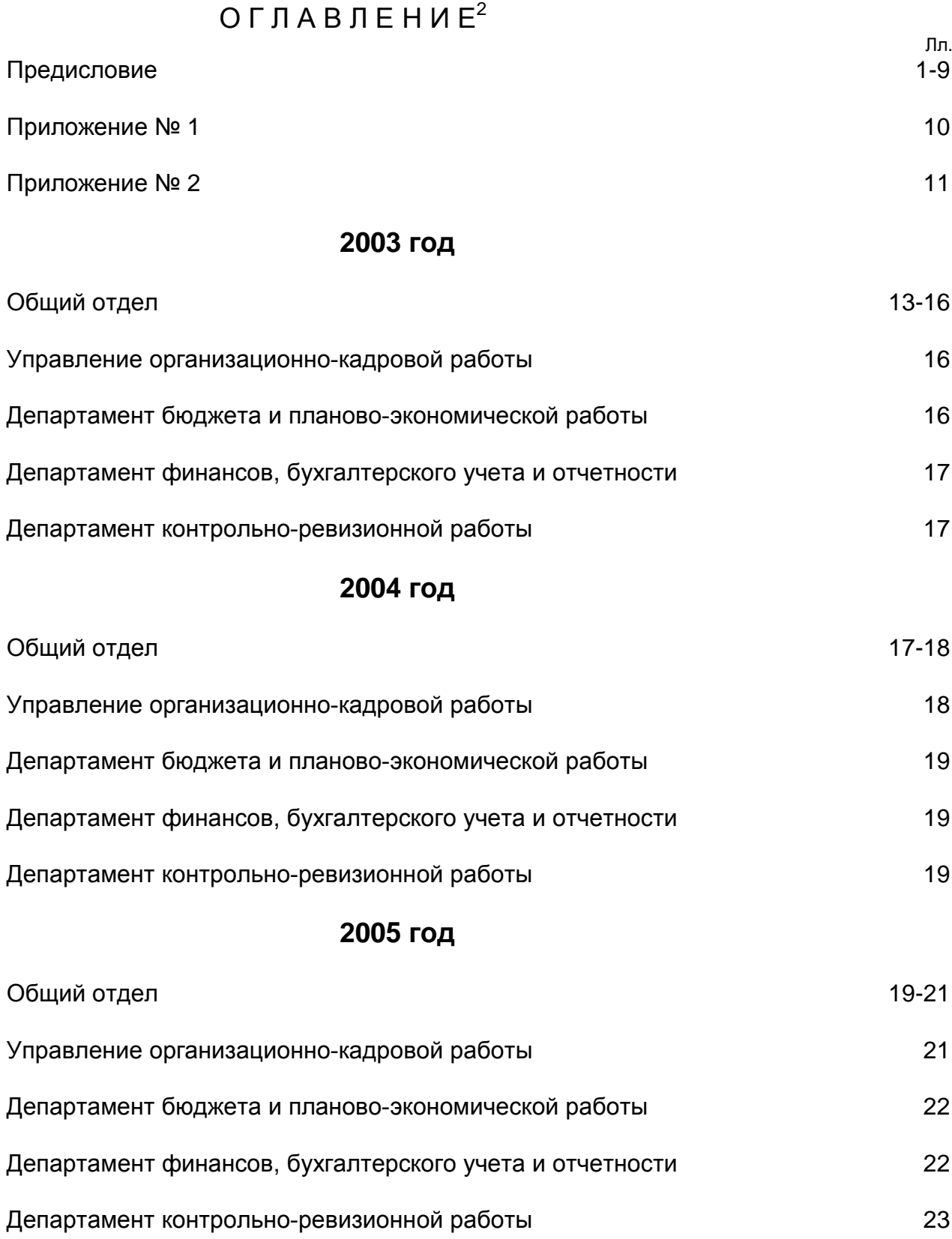

<sup>&</sup>lt;sup>2</sup>Оглавление Описи № 1 дел постоянного хранения Фонда социального страхования Российской Федерации за 2003-2005 годы

# Список сокращенных слов

## АСУ – автоматизированная система управления

- АСНИ автоматизированная система научных исследований
- АУИК автоматизированный учебно-исследовательский комплекс
- БИМК биологическая и медицинская кибернетика
- ВТУЗ высшее техническое учебное заведение
- ГИВЦ Главный информационный вычислительный комплекс
- НИИ научно-исследовательский институт
- НИОКР научно-исследовательская и опытно-конструкторская работа
- НИР научно-исследовательская работа

Минвуз РСФСР – Министерство высшего и среднего специального образования РСФCР

- ОКБ отраслевое конструкторское бюро
- ПО производственное объединение
- РИТЦ республиканский инженерно-технический комплекс

Фонд 10222

Утверждаю Председатель ликвидационной комиссии

Опись № 1 дел постоянного хранения Росмедтехнологии за 2007-2008 годы

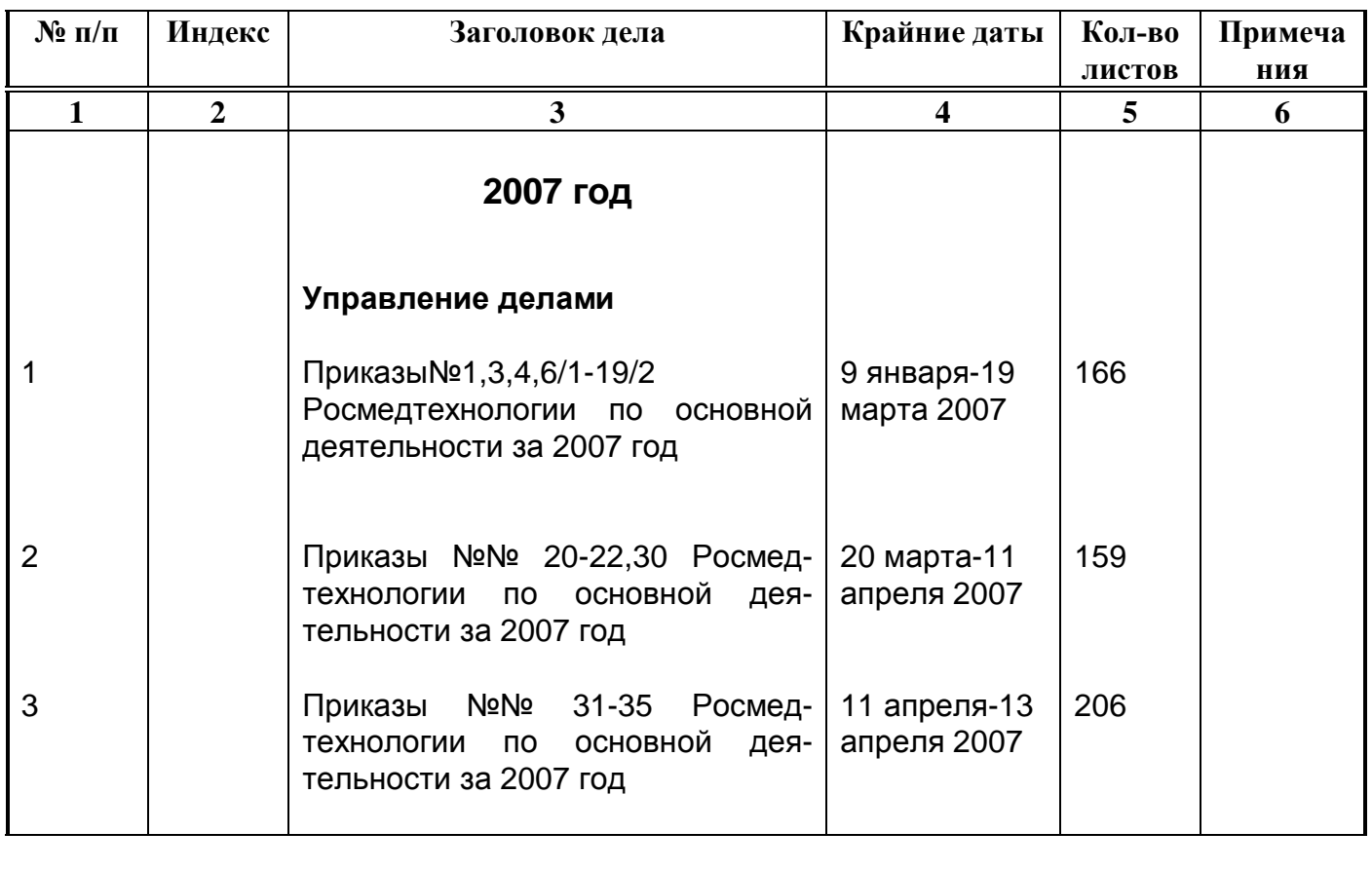

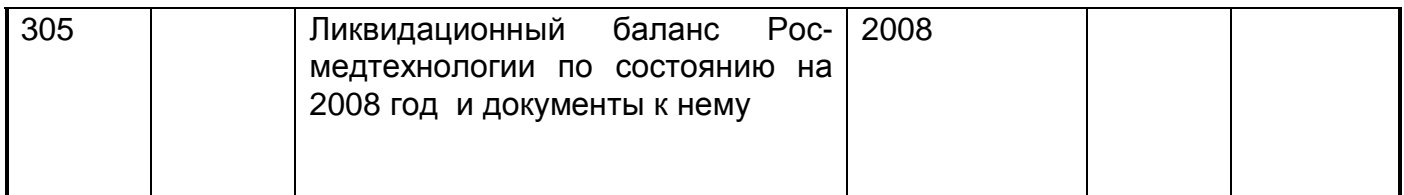

В данную опись внесено 305 (триста пять) дел с № 1 по № 305 в том числе Литерных нет Пропущенных нет Опись составил Сотрудник ГА РФ

Член ликвидационной комиссии Росмедтехнологии

## **Утверждаю**

Руководитель Росводресурсов

Фонд Опись № 1 дел постоянного хранения Росводресурсов за 2004 -2005 годы

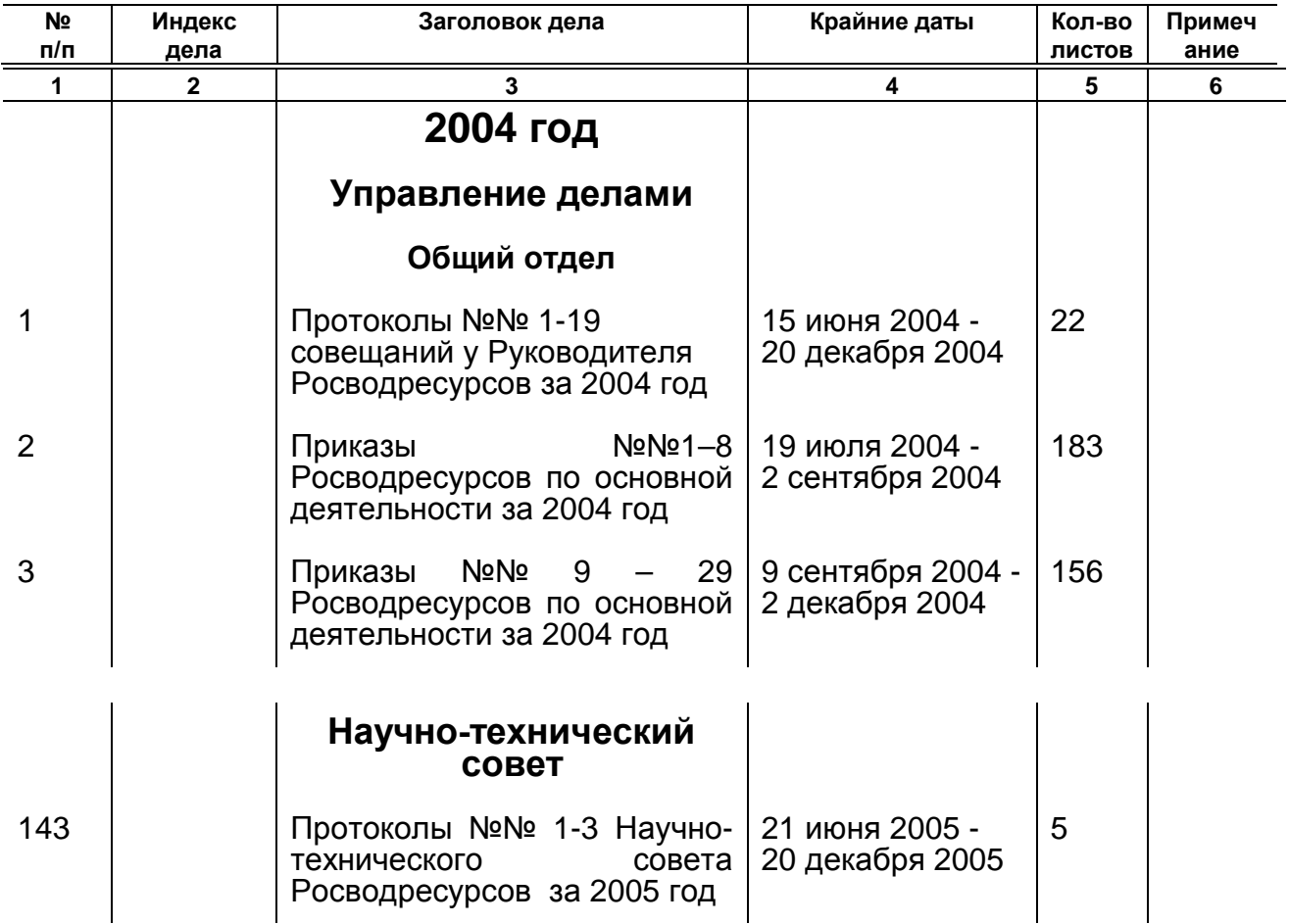

В данный раздел описи внесено 143 (сто сорок три) дела с № 1 по № 143 в том числе Литерных нет Пропущенных нет Опись составил сотрудник ГА РФ

Начальник управления делами, госслужбы и кадров Росводресурсов

Ответственный за архив Росводресурсов - Начальник отдела информационно-документационного обеспечения и контроля исполнительской ДИСЦИПЛИНЫ

## *ɉɪɢɥɨɠɟɧɢɟʋ 11*

Утверждено Протокол ЭПК ГА РФ ʋ \_\_\_\_\_\_\_\_\_ ɨɬ

Φонд Опись №

\_\_\_\_\_\_\_\_\_\_\_\_\_\_\_\_\_\_\_\_\_\_ ɉɪɟɞɫɟɞɚɬɟɥɶ ɗɉɄ ȽȺɊɎ

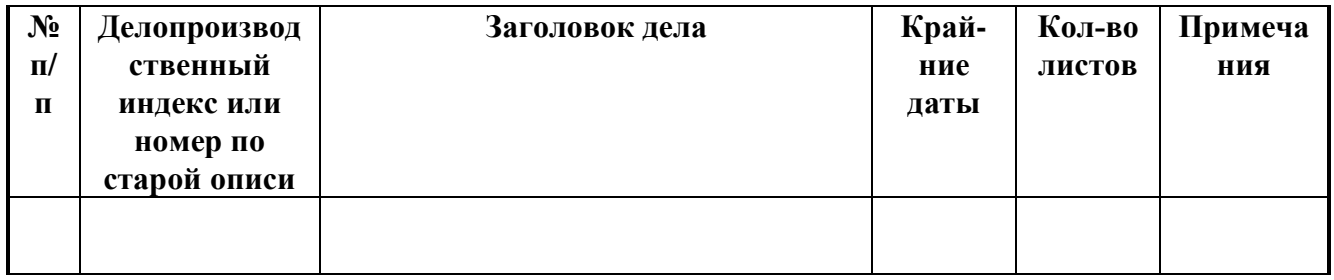

В опись внесено \_\_\_\_\_\_\_\_\_\_\_\_\_(прописью) дел с № по № в том числе Литерные Пропущенные

Наименование должности составителя

Заведующий отделом (архивохранилищем)

Дата

## **Приложение № 12**

# **ɅɂɋɌɁȺȼȿɊɂɌȿɅɖɈɉɂɋɂʋ \_\_\_\_\_\_\_ (ɮ. ʋ \_\_\_\_\_\_\_\_\_\_\_\_\_)**

ȼɫɟɝɨɜɧɚɫɬɨɹɳɟɣɨɩɢɫɢɩɪɨɧɭɦɟɪɨɜɚɧɨ *\_\_\_\_\_\_\_\_\_\_\_\_\_\_\_\_\_\_\_\_\_\_\_\_\_*ɥɢɫɬɨɜ, (цифрами и прописью)

Подпись Расшифровка подписи

Наименование должности работника ведомственного архива, ответственного за учет

Дата

# ГОСУДАРСТВЕННЫЙ АРХИВ РОССИЙСКОЙ ФЕДЕРАЦИИ

# Инструкция по подготовке архивных описей с применением компьютерных технологий

для организаций - источников комплектования ГА РФ

Москва, 2001

#### **Ввеление**

Широкое распространение персональных компьютеров дает возможность применения современных информационных технологий в архивах при полготовке архивных описей с использованием ПК. Данная инструкция предназначена для оказания помощи организациям и ведомствам, не имеющим специализированных программ (баз данных) для работы с описями, в наборе, форматировании и распечатывании описей с помощью наиболее распространенного программного обеспечения - текстовых редакторов<sup>3</sup>, поддерживающих корректную работу с таблицами, например, Microsoft Word для Windows. Для ввода годится любой редактор, позволяющий работать с таблицами (как основными элементами форматирования описи).

Корректная работа с таблицами является обязательным требованием к текстовым редакторам, так как основным элементом архивной описи является таблица, состоящая из строк и столбцов:

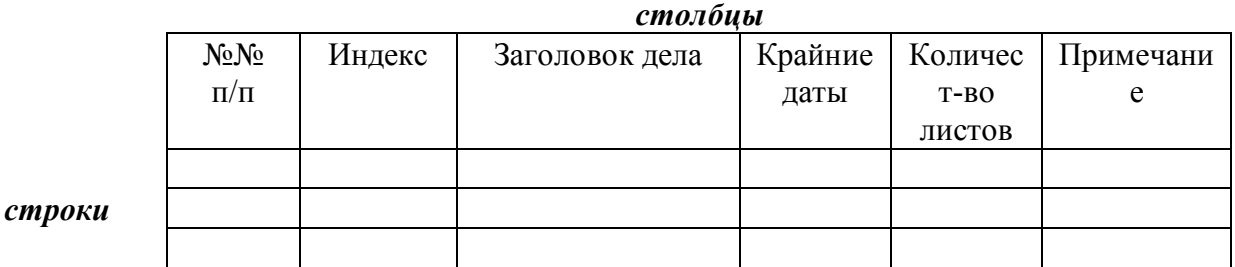

Для ввода не рекомендуется использовать редакторы, в которых таблица форматируется вручную - столбцы разделяются пробелами и графическими символами, строки формируются нажатием на клавишу "Ввод" (Enter):

> #..........ɏɯɯɯɯɯɯɯɯɯɯ..............##.##.##......### ...........ɯɯɯɯɯɯɯɯɯɯɯɯɯɯɯɯɯɯɯ.....##.##.## ............XXXXX.Xxxxxxxxx.XXXX.x ...........ɯɯɯɯɯɯɯɯɯɯɯɯɯɯɯɯɯɯɯɯɯ- ...........ɯɯɯɯɯɯɯɯɯɯɯɯɯɯɯɯɯɯɯɯɯɯ- ...........ɯɯɯɯɯɯɯɯɯɯɯɯɯɯɯɯɯɯɯɯɯɯɯ ...........(ɯɯɯɯɯɯɯɯɯɯɯɯɯɯɯɯɯɯɯɯɯɯ- ...........ɯɯɯɯɯɯɯɯɯɯɯɯɯɯɯɯɯɯɯɯɯ- ............xx.x.xx.)..Xxx# #..........ɏɯɯɯɯɯɯ.#...............##.##.##......### .....................................##.##.##

Правка и форматирование (переформатирование) такого текста - крайне трудоемкий процесс, поэтому рекомендуется использовать редакторы, предлагающие другой подход каждый элемент таблицы, представляющий из себя отдельный параграф, формируется программой - редактором. Элементы такой таблицы автоматически делятся на столбцы и

<sup>3</sup> Текстовые редакторы (процессоры) предназначены для работы с текстовыми документами. Предпочтительнее привлечение систем управления базами данных (СУБД) для создания и дальнейшего использования электронного НСА (архивных описей), однако процесс разработки, заполнения и работы с базами данных более трудоемок и требует наличия соответствующих знаний у разработчиков и пользователей. Привлечение текстовых редакторов - наиболее удобный и быстрый способ ввода при отсутствии готовой описи и специальных программ (баз данных): он позволяет достаточно быстро вводить данные, проверять орфографию, форматировать текст, распечатывать описи.

строки, в каждой ячейке содержится одна единица текста (состоящая из одного и более абзацев), что позволяет с легкостью менять форматирование текста (изменение ширины столбцов, перемещение всего содержимого строки, изменение размеров и начертания шрифтов и пр.). Подобные таблицы позволяют прилагать минимум усилий для работы с ними. Наиболее распространенный текстовой редактор, позволяющий работать с такими таблицами - Microsoft Word для Windows<sup>4</sup>. Кроме того, эта программа позволяет отображать текст так, как он будет выглядеть на бумаге, что необходимо для распечатывания бумажных описей в соответствии с правилами оформления архивных описей.

Подготовка описей с использованием персональных компьютеров состоит из нескольких этапов:

- 1. ввод (набор) описи и внесение исправлений в опись,
- 2. оформление описи и распечатывание готовой описи.

### 1. Ввод описи:

### **1.1 Подготовка файла с таблицей:**

Файл в Word создается через меню "Файл" - "Создать"<sup>5</sup> (в открывшемся окне надо щелкнуть левой кнопкой мыши на кнопку "ОК", либо щелчком мыши на иконке с изображением чистого листа с загнутым уголком на панели инструментов.

Сразу после создания файла рекомендуется установить размеры страницы: через меню "Файл" - "Параметры страницы", вкладка "Поля" - в открывшемся окне установить размеры полей:

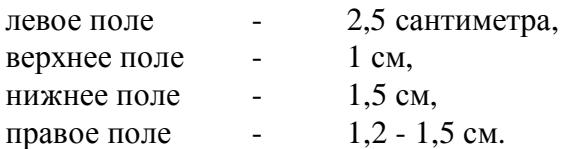

Таблица вставляется следующим образом: немного отступив от начала страницы (нажав несколько раз на клавишу "Enter"), в меню "Таблица" - "Вставить таблицу". В появившемся диалоговом окне необходимо указать, что нужно шесть столбцов (порядковый номер дела, индекс дела, заголовок дела, крайние даты, количество листов, примечание) и строк (для начала достаточно 10 - 20), затем, нажав на кнопку "автоформат", выбрать в новом окне (прокрутив список вниз) оформление таблицы **обычно это сетка 1 или сетка 6** (предпочтительней использовать сетку 6):

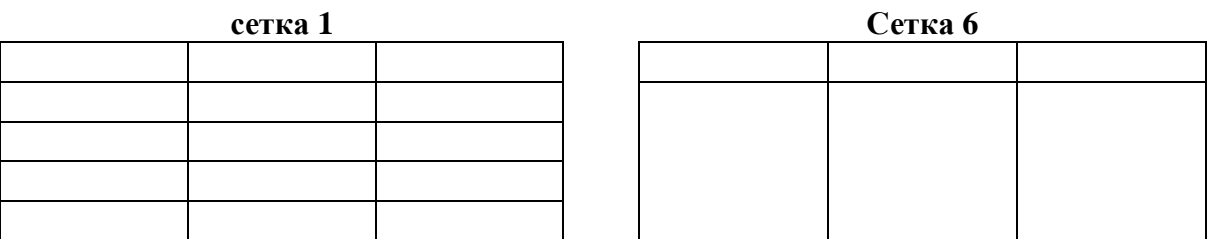

Линии сетки таблицы, прорисованные пунктирной линией, видны только в окне релактора, при печати они не отображаются. Если эти линии не вилны

<sup>&</sup>lt;sup>4</sup> Далее Word.

 $^5$  Названия пунктов меню могут изменяться в зависимости от версии программы.

в окне редактора, необходимо в меню "Таблица" щелкнуть на пункте "Сетка".

Форматирование сетки в Word для Windows может отличаться в зависимости от версии программы, поэтому при вставке таблицы в подменю «автоформат» следует обратить внимание на окно предварительного просмотра таблицы и, при необходимости, отметить или убрать галочки в соответствующих пунктах «использовать» и «изменить оформление»

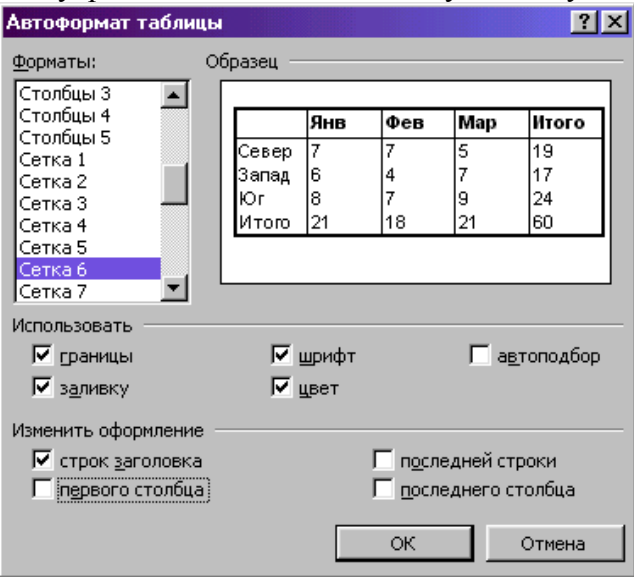

Следующим шагом является подгонка таблицы:

Во-первых, надо, выделив таблицу, указать через меню "Формат" - "Шрифт" необходимый шрифт и его размер (например, Arial Cyr, 12).

Затем, перейдя в режим разметки страницы через меню "Вид" - "Разметка страницы", с помощью мыши установить ширину столбцов. Для этого указатель мыши ставится на линию, ограничивающую столбец слева или справа. Когда указатель мыши примет вид двух вертикальных линий со стрелками, надо, нажав и не отпуская левой кнопки мыши, передвинуть линию столбца до требуемой позиции влево или вправо, затем отпустить кнопку мыши. При изменении ширины столбцов сдвигаются и другие столбцы, поэтому для изменения ширины только двух смежных столбцов, необходимо предварительно выделить нужный столбец ("Таблица" - "Выделить столбец") и передвинуть его.

После создания файла с таблицей необходимо сохранить его. Для этого следует в меню "Файл" - "Сохранить" ввести имя файла и нажать кнопку "Сохранить". Теперь файл для **ОПИСИ ГОТОВ К ИСПОЛЬЗОВАНИЮ.** 

### 1.2 Ввод описи в таблицу

Ввод описи в таблицу в принципе не отличается от обычной работы с текстом. Следует помнить, что Word самостоятельно разбивает текст внутри абзаца на строки, поэтому нажимать на клавишу "Ввод" (Enter) следует только для перехода на новый абзац, текст внутри одного абзаца вводится в одну строчку. Перемещаться по строкам и столбцам можно клавишами для перемещений (со стрелками) или ставя в нужную ячейку указатель мыши (указать на нужную ячейку и нажать на левую кнопку мыши). Если в таблице не видны линии сетки, необходимо в меню "Таблица" щелкнуть по пункту "Сетка".

В первую строку таблицы вводятся наименования столбцов. Для нее выбирается меньший размер шрифта с полужирным начертанием и выравниванием по центру.

Если поставить курсор в верхнюю строку таблицы, то выбором в меню "Таблица" пункта "Заголовки" можно указать редактору Word вставлять в начале каждой новой страницы эту строку в качестве заголовка таблицы. Практически это можно использовать, вставив в две первые строки таблицы наименования столбцов и их номера, затем, поставив курсор на вторую строчку, вставить разрыв таблицы ("Таблица" - "Разбить таблицу") и указать строчку с номерами столбцов, ставшей первой строкой в таблице как заголовок таблицы. Чтобы разрыв таблицы не бросался в глаза, необходимо выделить место разрыва и выбрать для него минимальный размер шрифта (в меню "Формат" -"Шрифт" в поле выбора размера шрифта ввести цифру 1). При разбиении таблицы получаются две автономные таблицы, поэтому подгонку ширины таблицы и ее столбцов под страницу следует делать до разбиения таблицы:

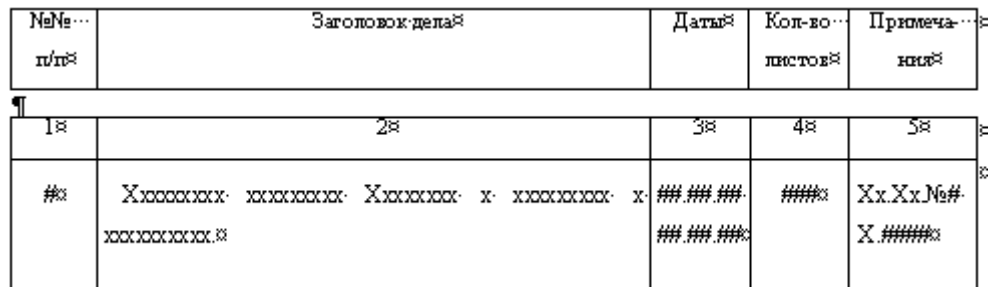

На рисунке показана такая таблица. Курсор был поставлен на вторую строчку (в ней стоят только цифры), затем таблица была разбита. После разбиения таблицы вторая строчка (с цифрами) была выбрана для заголовка таблицы.

При вводе описи на каждую строку таблицы должен вводиться только один элемент описи. Недопустимо вводить, например, в одну ячейку несколько заголовков дел: вопервых, такое форматирование будет сбиваться при изменении любого из параметров текста (интервалов между абзацами, использовании другого шрифта, размера букв и др.), во-вторых, при этом оформлении автоматическое конвертирование (преобразование) для передачи текста в базу данных невозможно, каждый заголовок необходимо исправлять и подгонять вручную.

Для ввода заголовков разделов / подразделов описи следует использовать пустые строки: курсор ставится на строку первого дела данного раздела и в меню "Таблица" выбирается пункт "Вставить строки". Заголовок раздела описи вводится в столбец заголовка дела.

Для ввола наименований разлелов разных уровней слелует использовать отлельные строки, выделяя начертанием (например полужирный шрифт), размером шрифта и выравниванием по центру. Если заголовки разных уровней идут друг за другом, их также следует печатать в разных строках, например:

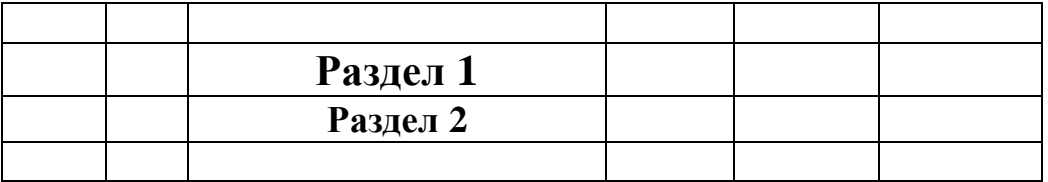

Пустые строки добавляются в таблицу либо указанным выше способом (в этом случае строка добавляется над той строкой, где стоит курсор), либо нажатием клавиши табулятора ("Tab") в послелней ячейке послелней строки.

При вводе описи в Word существует несколько способов ускорения работы:

- проверка орфографии (подчеркивание слов с ошибками<sup>6</sup> при вводе или проверка всего текста сразу через меню "Сервис" - "Орфография") облегчает исправление орфографических ошибок<sup>7</sup> (последнее позволяет проверить орфографию по всему тексту после ввода описи);
- использование инструмента автозамены<sup>8</sup> (автокоррекции) позволяет задавать сокращения, которые при вводе будут заменяться на соответствующее выражение. Таким образом можно автоматизировать ввод повторяющихся слов и выражений, в том числе на иностранных языках;
- аналогично можно использовать элемент "Автотекст": в этом случае достаточно выделить фрагмент текста и выбрать в меню "Правка" пункт "Автотекст". В этом случае предлагается дать этому элементу автотекста имя и нажать на кнопку "Добавить". Замена будет производиться при вводе имени элемента автотекста и нажатии клавиши F3. В качестве имени элемента также можно давать сокращения;
- использование буфера обмена позволяет, скопировав текст в память ("Правка" -"Копировать") или вырезав ("Правка" - "Вырезать", используется для перемещения), многократно вставлять его ("Правка" - "Вставить"). При копировании и перемещении через буфер обмена или с помощью мыши можно копировать или перемещать не только текст, но и элементы таблицы - строки, столбцы, ячейки.
- расширением копирования является использование мыши: выделенный кусок текста можно переместить на новое место, нажав на левую кнопку мыши (для этого необходимо так поставить курсор мыши на выделенном тексте, чтобы он принял форму стрелки), либо копировать на новое место при нажатой клавише "Ctrl".
- в Word возможно повторить последнюю операцию нажатием клавиши F4 (верхний ряд клавиш на клавиатуре), а также отменить последнюю операцию или вернуть отмененное действие через меню "Правка" - "Отменить ..." или "Повторить ...", либо используя кнопки со стрелками налево (отменить) или направо (повторить), кнопки со стрелками (треугольниками) вниз рядом с кнопками отмены операции или возврата отмененной операции позволяют выбрать сразу несколько операций для отмены или возврата.

При вводе описи следует избегать вставки лишних абзацев: в столбце дат, например, желательно отделять даты пробелами (если даты сбиваются на одну строку, следует отрегулировать ширину столбца). Во-первых, увеличивать или уменьшать интервалы между строками удобнее, если выделить таблицу и выбрать нужный интервал перед и после абзаца через меню "Формат" - "Абзац", во-вторых, такое форматирование необходимо только при выводе документа на печать.

Текст вне таблицы в начале и конце описи печатается обычным способом.

При вводе описи рекомендуется регулярно сохранять введенный текст ("Файл" -"Сохранить").

 $^6$  Данная опция работает начиная с  $7^{\text{oft}}$  версии Word (Ms Office 95).

 $^7$  Для проверки орфографии в Ms Word встроены специальные словари. Слова, не совпадающие с внесенными в словарь, определяются как слова с опечатками. Могут отмечаться как ошибочные фамилии, специальная лексика, некоторые сокращения, в этом случае при проверке предлагается либо их пропускать либо добавлять в словарь.

<sup>&</sup>lt;sup>8</sup> Автозамена доступна через меню "Сервис" - "Автозамена". Можно вводить сокращения (что заменять) и их расшифровку (на что заменять) либо вызвав это диалоговое окно, либо выделив в документе требуемую фразу • в этом случае достаточно указать в окне "Что заменять" какое-либо сокращение. После ввода слова и нажатия на пробел, вставки точки или запятой, сокрашение автоматически заменяется его значением. Например:

вс рф - Верховный Совет Российской Федерации россии - России

### 1.3 Внесение исправлений в опись и распечатывание черновика.

Внесение исправлений в опись полразумевает считывание текста описи и ввод исправлений. Для считывания и выделения мест, нуждающихся в правке, опись можно распечатать в черновом экземпляре. Печать черновиков описей осуществляется стандартным способом:

Создается копия файла описи: в меню "Файл" выбрать команду "Сохранить как..." и в строке "Имя файла" дать новое имя файла, например "Черновик описи". Это необходимо для того, чтобы при подготовке чистовика описи не пришлось удалять лишние абзацы, вставленные во время форматирования черновика. Созданная таким образом копия описи форматируется и распечатывается, после вывода на бумагу ее можно стереть.

Опись желательно отформатировать таким образом, чтобы заголовки дел не переносились на другой лист (достигается вставкой дополнительных абзацев в конце предпоследнего заголовка на странице) и чтобы на бумаге было место для рукописных пометок (т.е. выделить весь текст (меню "Правка" - "Выделить все") и поставить в меню "Формат" - "Абзац" полуторный или двойной межстрочный интервал);

Печать осуществляется стандартными средствами текстового редактора: меню "Файл" -"Печать...":

После распечатывания черновика и считывания текста описи, исправления вносятся в **основной файл описи.** 

### 2. Подготовка и печать чистового экземпляра описи.

Печатается опись стандартным способом через меню "Файл" - "Печать". Если необходима двусторонняя печать, то перед печатью в параметрах страницы отмечается галочкой пункт "Зеркальные поля": на печать документ выводится сперва на печать выводятся нечетные страницы (пункт "Вывести на печать:" в меню печати), затем, по окончании печати - четные страницы. Для печати четных страниц необходимо перевернуть листы (как класть листы зависит от модели принтера).

Перед печатью текст описи подгоняется на том компьютере, с которого будет осуществляться печать. Для начала необходимо перейти в режим разметки страницы (меню "Вид").

Сперва нужно проверить, как текст умещается в столбцах (например, в столбцах номера, индекса дел, крайних дат), при необходимости столбцы можно расширить или сузить.

На следующем этапе надо отформатировать (исправить) расположение текста на листе. па следующем этих заделять и по стать и по страницы ("Вид" - "Разметка страницы") **на том компьютере, на котором будет осуществляться печать<sup>9</sup> при помощи** вставки абзацев (клавиша Enter). Абзацы для раздвижения строк следует вставлять в тот столбец, где они не требуются для ввода (при оформлении) описи, например в столбец номеров дел. Опись форматируется таким образом для того, чтобы названия разделов не находились в самом конце страницы, заголовки дел не переносились на новую страницу, оставляя на старой странице первую строку или перенося на новую страницу только послелнюю строчку, даты печатались на одной странице. Кроме того, если опись находится на стадии разработки, при форматировании желательно оставлять свободное место в конце страницы (раздвигать абзацами), чтобы, например, при необходимости

<sup>&</sup>lt;sup>9</sup> Как правило, при переносе текста с одного компьютера на другой подобное форматирование сбивается и связано это, скорее всего, с установленным в системе принтером и/или его отсутствием.

вставить в опись (пропущенное) дело, можно было бы ограничиться перепечатыванием нескольких страниц, а не с места вставки и до последней страницы.

Нумерация страниц в описи при двусторонней печати (печати с оборотом) не ставится; при печати описи на одной стороне листа нумерация страниц должна продолжать нумерацию страниц (подсчитывается количество листов в НСА, следующем перед описью, и в меню "Вставка" – "Номера страниц..." - кнопка "Формат" в поле "Начать с:" ввести получившуюся цифру +  $1^{10}$ .

В случае необходимости внести поправки в готовую опись, в том числе после представления описи на рассмотрение ЭПК архивного учреждения (при наличии замечаний экспертов), соответствующие изменения должны вноситься также в опись в электронном формате

\* \* \*

Одной из задач архивных учреждений и ведомственных архивов является создание научно-справочного аппарата на документы, хранящиеся в этих архивах и составляющие архивный фонд страны. Данная инструкция была составлена таким образом, чтобы облегчить и унифицировать работу ведомственных архивов по подготовке архивных описей с использованием компьютерной техники и предусмотреть возможность создания электронного НСА в архивах, используя уже имеющиеся в электронном формате описи. Именно этим обусловлено требование поллержания электронной версии описи в строгом соответствии с описью на бумажном носителе; кроме того, необходимо предусмотреть возможность предоставления в госархив вместе с обязательным экземпляром описи на бумажной основе ее электронной версии.

Точное выполнение требований данной инструкции позволит в дальнейшем использовать создаваемые в учреждениях электронные версии описей для создания БД "**Опись дел**" на документы, поступающие на государственное хранение.

 $^{10}$  Например, в предисловии к описи 10 листов, значит, начинать нумерацию страниц в описи следует с 11

## Список сокращенных слов

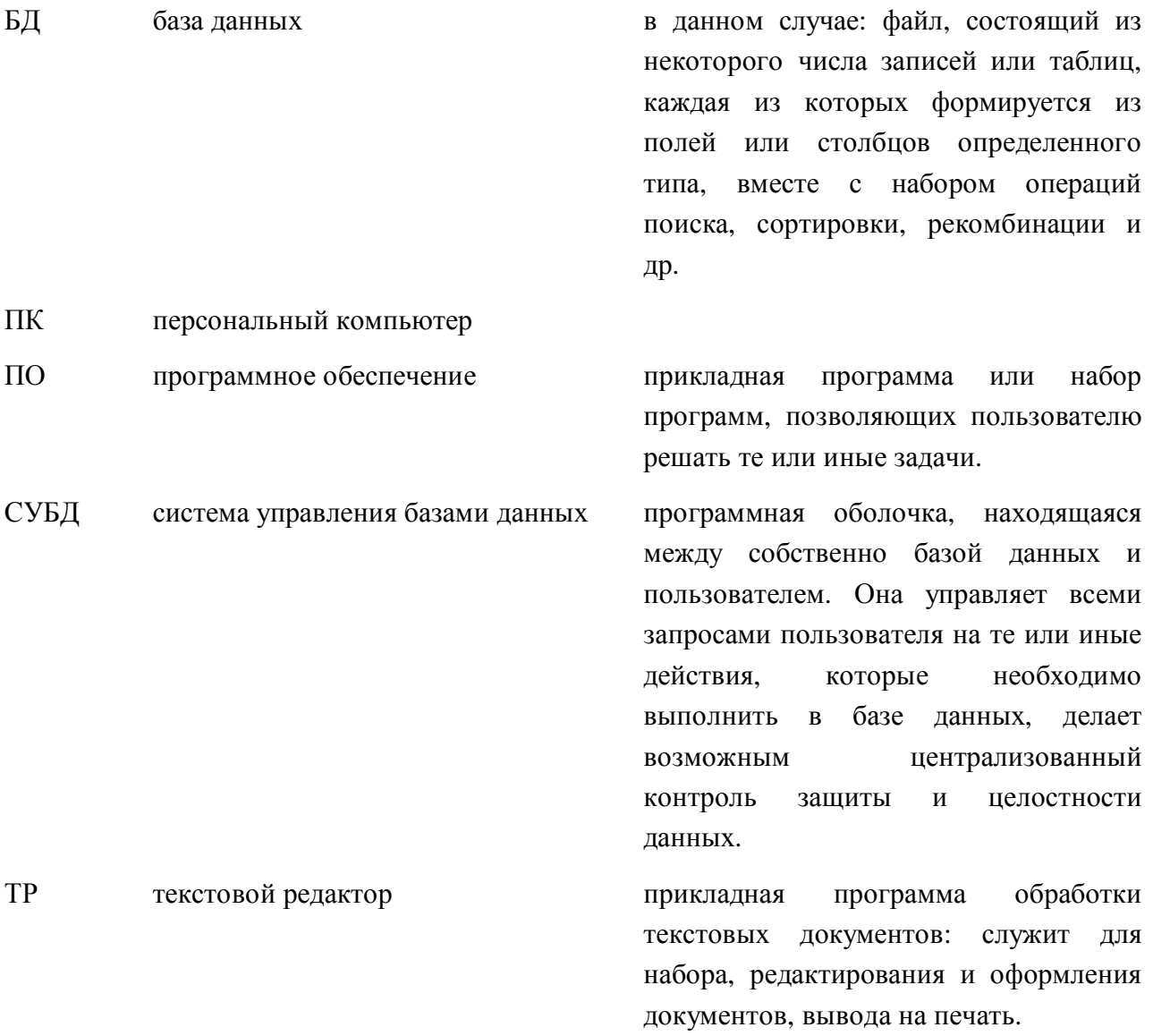

### Приложение 1. Ввод научно-справочного аппарата к описи.

Научно-справочный аппарат к архивным описям готовится как обычный документ Word. Для ввода HCA рекомендуется создать новый файл. Элементы HCA в файле располагаются в том порядке, в котором они должны следовать в бумажной копии.

Сразу после создания файла устанавливаются размеры страницы: через меню "Файл" -"Параметры страницы", вкладка "Поля" - в открывшемся окне установить размеры полей:

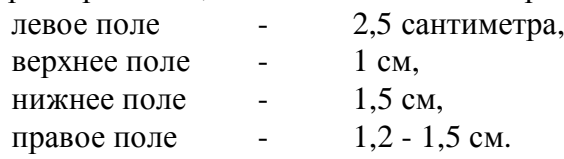

В отличии от описи в файл НСА можно вставлять номера страниц: меню "Вставка" -"Номера страниц...", пункт "Номер на первой странице" должен быть чистым (первая страница предназначена для титульного листа).

После каждого из элементов НСА ставятся разделители страниц (меню "Вставка" -"Разрыв..." - "Начать новую страницу".

Титульный лист. Для сдвига вправо названий фонда и номера фонда можно использовать таблицу (если линии таблицы видны на распечатке, то следует выбрать всю таблицу (меню "Таблица" - "Выделить таблицу") и в меню "Таблица" - "Автоформат..." выбрать вариант форматирования <нет>, из всех остальных пунктов в этом окне рекомендуется убрать галочки), например:

## **APXUB** ПОСЛЕДНЕЕ НАЗВАНИЕ ФОНДА

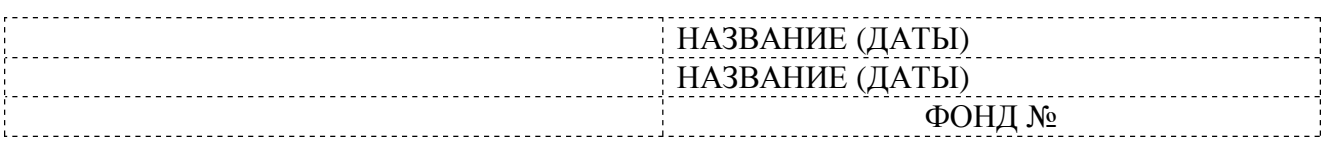

### ОПИСЬ № ДЕЛ ЗА (xxxx - xxxx) ГОЛЫ

**Оглавление** и Список сокращенных слов. Для ввода и форматирования оглавления и списка сокращенных слов также следует использовать таблицу из двух - трех столбцов:

### **Оглавление**

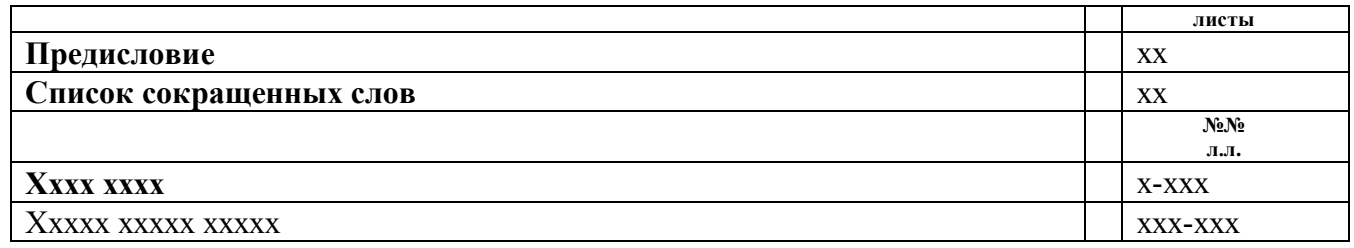

### **Оглавление**

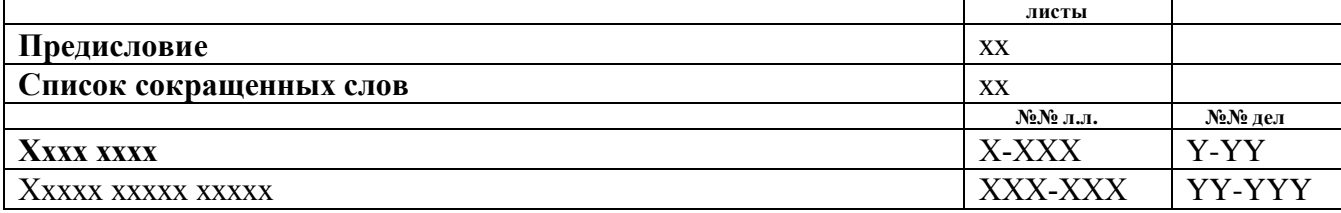

## СПИСОК СОКРАЩЕННЫХ СЛОВ

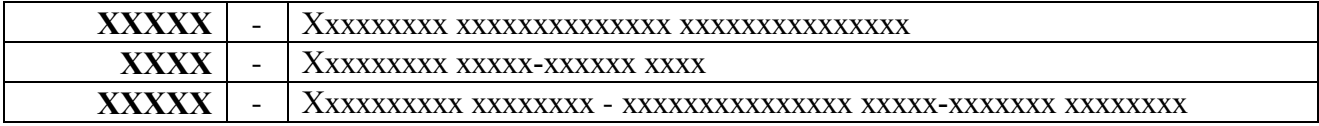

Видимые при распечатке линии таблицы можно убрать.

Предисловие. Предисловие вводится как обычный документ, набираемый в Word. Абзацы выравниваются по ширине ("Формат" - "Абзац" - "Выравнивание: по ширине"); красные строки ставятся в меню "Формат"-"Абзац" - "Первая строка" - "Отступ" (для примера, этот абзац инструкции имеет отступ 0,75); расстановка переносов слов в Word 95/7.0 ставится через меню "Сервис" - "Расстановка переносов...", в Word 97 / 2000 через меню "Сервис" - Язык" - "Расстановка переносов...".

Сноски в предисловии внизу страницы вставляются через меню "Вставка" - "Сноска..." - "обычная", при этом сноски вставляются в то место, где стоит курсор, номера сносок формируются и изменяются при добавлении, удалении и перемещении сносок автоматически. Сноски можно перемещать, копировать и удалять отдельно от текста или вместе с текстом, к которому они относятся. Режим отображения текста сносок зависит от представления документа:

- в режиме "обычный" (меню "Вид" "Обычный") текст сносок не виден, для доступа к сноскам нужно щелкнуть дважды по номеру уже вставленной сноски либо добавить новую;
- в режиме "разметка страницы" ("Вид" "Разметка страницы") текст сноски всегда виден внизу страницы.

Иногда при печати документов со сносками происходит смещение сносок на следующую страницу. В этом случае попробовать передвинуть основной текст над сносками вниз: для этого добавляются пустые абзацы перед последним параграфом (абзацем) на листе.

### Приложение 2. Передача текста описи в базу данных.

Под конвертированием понимается передача текста документа из одного формата в другой. Это может быть как перенос данных внутри одного семейства ПО (текстовых редакторов, СУБД)<sup>11</sup>, так и между СУБД и текстовыми редакторами. Следует отметить, что в данном случае учесть все возможные варианты крайне сложно, однако следующие моменты достаточно универсальны:

- наиболее универсальным способом перевода данных является использование в качестве промежуточного звена т.н. простого текста, т.е. текста, не содержащего никакого оформления, в котором элементы данных разделены тем или иным способом (символами - разделителями или расположены на определенном месте строки/страницы<sup>12</sup>), кроме того, такой текст могут прочитать практически все программы;
- многие программы имеет встроенные средства преобразования других форматов в собственный и наоборот, однако
- СУБД, как правило, понимают только форматы баз данных, электронных таблиц и простой текст, текстовые редакторы - соответственно форматы текстовых файлов, в том числе простой текст, и некоторые программы способны импортировать данные из баз ланных при наличии соответствующих конверторов.

Винворд способен импортировать данные баз данных, при наличии подобных конверторов<sup>13</sup>. Для экспорта данных наиболее удобным способом конвертирования данных является просто текст, оформленный соответствующим образом.

Для создания из таблицы промежуточного файла для передачи данных в Ms Access необходимо:

- 1. удалить из таблицы все названия разделов и подразделов, пустые строки;
- 2. удалить из документа все элементы кроме таблицы;
- 3. удалить все абзацы (в заголовках дел заменить через "Правку" "Замену" на любой символ, не встречающийся в тексте, например "!!!", кроме символа табуляции, в остальных полях либо просто удалить (см. выше про форматирование текста для печати), либо заменить на пробелы;
- 4. выделив таблицу, в меню "Таблица" выбрать пункт "Преобразовать в текст..." и выбрать в качестве разделителей символ табуляции;
- 5. получившийся текст сохранить как "только текст".

Получившийся в итоге текстовой документ можно свободно импортировать в большинство баз данных (для СУБД под ДОС необходимо сохранять как "текст DOS".

Способы импорта данных в Винворд зависят от формата источника. Если это база данных Access, dBase, FoxPro и ряд других, то Винворд способен импортировать данные непосредственно из файлов баз данных, кроме того, многие из них могут экспортировать текст в Винворд напрямую (Access), либо через формат RTF или буфер обмена. В последнем случае, текст нужно приводить к таблице.

 $11$  При переходе на другой однотипный продукт или его новую версию.

<sup>&</sup>lt;sup>12</sup> фиксированный текст.

 $^{13}$   $^{13}$  Однако следует отметить, что при установке по умолчанию они могут не устанавливаться, либо устанавливаться частично.

Однако такой способ не всегда доступен или удобен, в этом случае необходимо выводить данные из СУБД в текстовом формате, если это предусмотрено, либо печатать с сохранением текста в файл. В последнем случае надо смотреть "Проблемные файлы".

При импортировании данных через текстовой файл с разделителями текста в Винворд необходимо проделать следующие операции:

- открыть текстовой файл, при этом, если текст в кодировке ДОС, открыть его именно как текст ДОС;
- улалить из файла все элементы перед и после данных, не имеющих отношения к будущей таблице;
- если текст был импортирован с какими-либо разделителями, то достаточно убедиться, что каждый набор элементов (номер, индекс, заголовок и т.д.) занимают один абзац;
- если разделителей нет, например, каждый элемент занимают отдельную строку, необходимо отформатировать документ для приведения в надлежащий вид (сперва заменить все абзацы, разделяющие наборы элементов, на какой-либо символ, затем заменить оставшиеся абзацы на символ табуляции в меню "Правка" - "Замена" -"Специальный", затем символ из первой операции заменить обратно на абзацы);
- выделить все записи и через меню "Таблица" "Преобразовать в таблицу..." преобразовать в таблицу, указав как символ-разделитель символ табуляции;
- проверить получившуюся таблицу;
- отформатировать текст.

### Проблемные файлы могут быть нескольких видов:

1. текстовые файлы, которые были изначально выведены в формате таблицы, представленной следующим образом:

#..........ɏɯɯɯɯɯɯɯɯɯɯ..............##.##.##......### ...........ɯɯɯɯɯɯɯɯɯɯɯɯɯɯɯɯɯɯɯ.....##.##.## ...........XXXXX.Xxxxxxxxxx.XXXX.x ...........ɯɯɯɯɯɯɯɯɯɯɯɯɯɯɯɯɯɯɯɯɯ- ...........ɯɯɯɯɯɯɯɯɯɯɯɯɯɯɯɯɯɯɯɯɯɯ- ...........ɯɯɯɯɯɯɯɯɯɯɯɯɯɯɯɯɯɯɯɯɯɯɯ ...........(ɯɯɯɯɯɯɯɯɯɯɯɯɯɯɯɯɯɯɯɯɯɯ- ...........ɯɯɯɯɯɯɯɯɯɯɯɯɯɯɯɯɯɯɯɯɯ- ...........xx.x.x.x..)..Xxx# #..........ɏɯɯɯɯɯɯ.#...............##.##.##......### .....................................##.##.##

В этом случае, если нет возможности получить исправленный файл (экспортировать данные в правильном формате из базы данных, текстового редактора) все исправления придется выполнять вручную, то есть объединять в отдельные строки заголовки дел, даты, выносить на отдельные строки другие элементы, затем заменять символы абзацев на символы - разделители;

2. данные находятся в базе данной, оболочка которой не предоставляет условий для экспорта данных в необходимом формате. Для получения нужного результата необходимо либо использовать промежуточные форматы, если это возможно, либо печатать записи в файл, причем результирующий файл, скорее всего, будет похож на указанный в пункте 1), затем править вручную. При использовании промежуточного формата вероятна потеря части данных.

# Требования к графическому оформлению архивных описей

# **Ⱥɪɯɢɜɧɚɹɨɩɢɫɶ:**

Архивная опись состоит из следующих элементов:

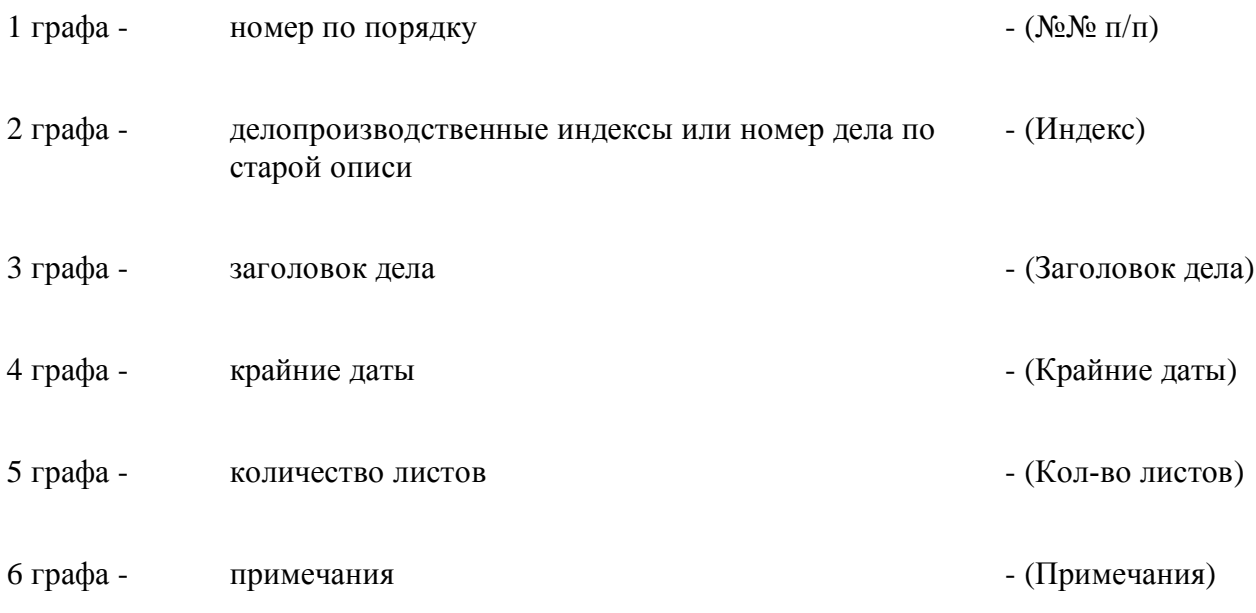

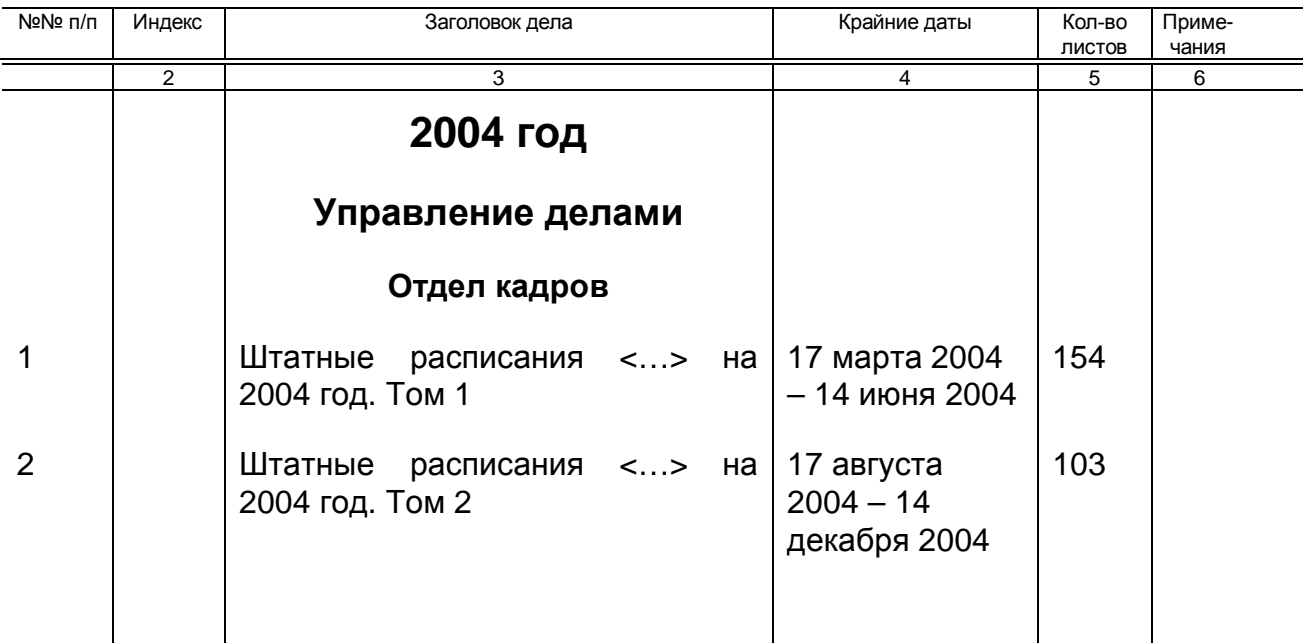

### Графическое оформление текста в описи

Основной шрифт описи - Arial (Arial Cyr).

Элементы описи<sup>14</sup>, кроме таблицы с описательными статьями, оформляются с использованием шрифтов с размером 12-16 и выделением полужирным по необходимости.

Итоговую запись переносить, отделять от описательных статей и от подписей составителей описей недопустимо. На листе с итоговой записью и подписями составителей описи в правом нижнем углу должно быть оставлено место высотой не менее 7 см для штампа утверждения/согласования ЭПК ГА РФ.

В описи текст оформляется следующим образом:

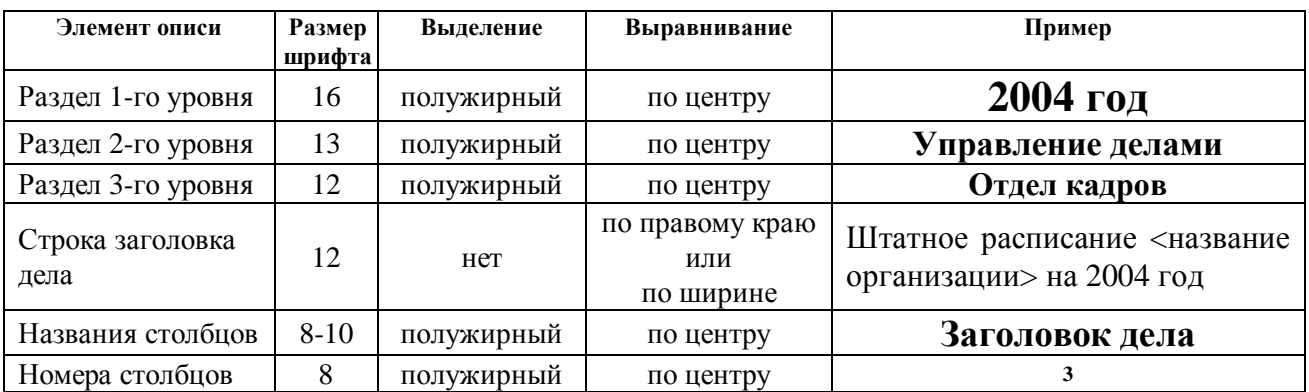

Отсутствующий в списке размер шрифта можно указать самостоятельно: выделяется текст (в примере Управление делами), в иконке изменения размера шрифта Arial  $-13$ **• впечатывается необходимый размер и нажимается клавиша** 

Ввод.

В таблице каждый элемент описи располагается в отдельной строке.

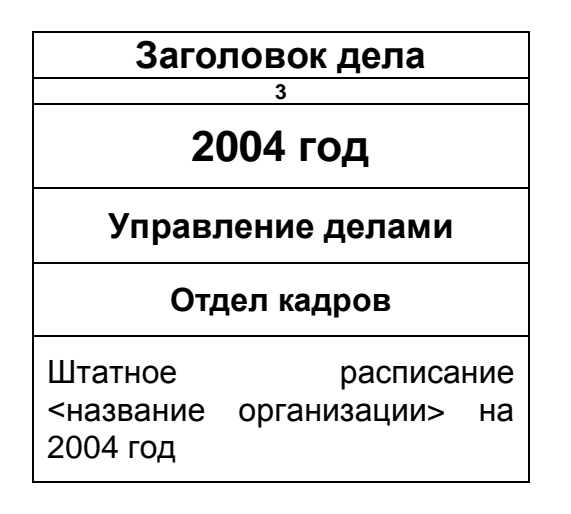

 $14$  см.: приложения 7-8 и п.п. 3.5.6, 5.5.1 Правил организации хранения, комплектования, учета и использования локументов Архивного фонла Российской Фелерации и лругих архивных локументов в госуларственных и муниципальных архивах, музеях и библиотеках, организациях Российской акалемии наук  $(M., 2007)$ :

раздел 7 Основных правил работы ведомственных архивов (М., 1986).

Для запрета переноса строк на следующий лист (если размер заголовков позволяет) таблица выделяется и в свойствах таблицы, вкладка "Строка" убирается галочка напротив "разрешить перенос строк на следующую страницу":

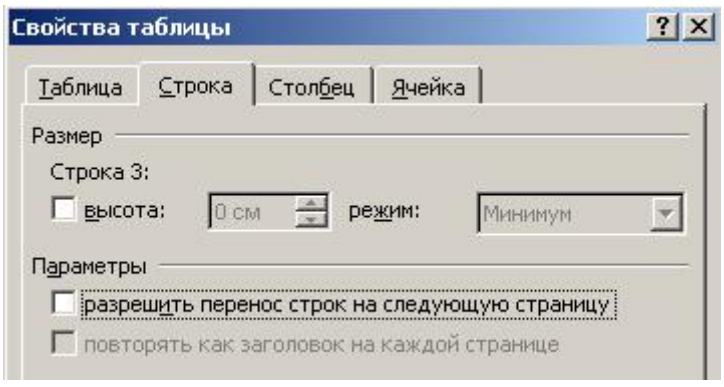

Расстановка переносов вручную в словах не допускается.

Междустрочный интервал одинарный. В заголовках дел дополнительные абзацы для отделения заголовков дел друг от друга не ставятся. Вместо этого, интервал между абзацами, отделяющий описательные статьи друг от друга, в таблице устанавливается в свойствах абзаца (меню "Формат" - "Абзац" – "Отступы и интервалы") и составляет в основном 6 пт:

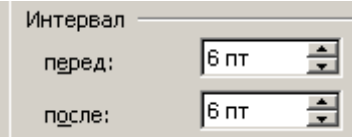

Для предотвращения переноса строк в заголовках дел и крайних датах на другую страницу, в свойствах таблицы ("Таблица" – "Свойства таблицы" – "Строка") необходимо выделить таблицу и убрать отметку с пункта "Разрешить перенос строк на следующую страницу".

В случае, если заголовок дела занимает больше одной страницы, необходимо в меню "Формат" – "Абзац" – "Положение на странице" отметить пункт "Запрет висячих строк": это запретит оставлять на предыдущей странице одну первую или переносить на новую страницу одну последнюю строку из заголовка дела или крайних дат.

При форматировании описи перед её выводом на печать необходимо поправить расположение заголовков разделов/подразделов и описательных статей так, чтобы названия разделов не отделялись от следующих за ними заголовков дел, итоговая запись размещалась без отрыва от последней описательной статьи и следующих ниже подписей и помещалась полностью на странице, оставляя место в правом нижнем углу высотой не менее 7 сантиметров под штамп ЭПК. В этих целях можно раздвигать и сдвигать интервалы между строками описи:

- увеличивая размеры между заголовками и разделами с помощью дополнительных абзацев, которые следует ставить в пустом столбце (Индекс дела, Примечания)

- изменяя интервалы между абзацами и строками.

## **Оформление заголовков лел<sup>15</sup>**

В описи не допускается использование сокращения "То же" для однотипных заголовков дел. Указание "Том" пишется полностью после основного заголовка, в одну строку, и отделяется от него точкой. В конце заголовка точка не ставится.

## Приказ № 150 Роспрома от 1 июня 2006 года по основной деятельности **• предоставлении лицензий**

Приказы №№ 2 – 150 Роспрома по основной деятельности за 2007 год

Соглашения о взаимодействии между Роспромом и администрациями  $c$ убъектов Российской Федерации за 2004 год. Том 1 (республики, края)

**ɈɬɱɟɬɆɢɧɩɪɨɦɬɨɪɝɚɊɨɫɫɢɢɨɛɨɪɝɚɧɢɡɚɰɢɢɜɵɫɬɚɜɤɢ "HeliRussia", ɝ.**  $MockBa, 1-3$  апреля 2006 года.

## Штатные расписания Роспрома на 2004 год

В заголовках дел год/года в датах не сокращаются, названия месяцев пишутся прописью без сокращений, допускается группирование дат:

## "от 1 марта 2009 года", "за 2009 год", "на 2009 год", "за 2009-2010 годы", "за январь-февраль 2009 года", "1-5 марта 2009 года"

В заголовках дел, содержащих документы по определенному человеку (личное дело, персональное дело и т.д.), фамилия, имя и отчество этого человека пишутся в именительном падеже:

## Личное дело работника Роспрома, уволенного в 2004 году: Иванов Иван Иванович

## Личное дело сотрудника персонального пенсионера. Иванов Иван Иванович

Документы на выплату денежной компенсации. Иванова Мария Ивановна

<sup>&</sup>lt;sup>15</sup> Правила составления заголовков дел. крайних дат – см. подробнее:

п. 5.4.2.1 Правил организации хранения, комплектования, учета и использования локументов Архивного фонла Российской Фелерации и других архивных документов в государственных и муниципальных архивах, музеях и библиотеках, организациях Российской акалемии наук (М., 2007);

разделы 2, 4, 7 Основных правил работы ведомственных архивов (М., 1986).

### Оформление крайних дат

В датах название месяца пишется буквами, полностью. В крайних датах "г.", "гг.", "**год**" не ставятся. Если дата содержит указание на век, он пишется прописными буквами латинского алфавита со словом "век". При совпадении года и месяца в крайних датах дела, каждая дата пишется полностью. Примеры:

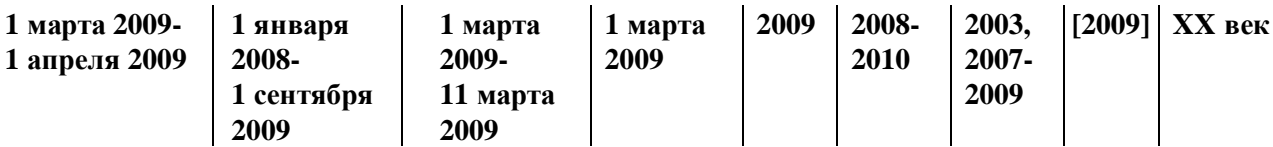

Крайние даты в столбце крайних дат отделяются символом-разделителем "-" для диапазона или "," для отдельных дат. Перенос дат осуществляется с использованием разрыва строки (сочетание клавиш "ШИФТ"-"ВВОД" / "SHIFT"-"ENTER").

### Оформление таблицы описи

Первоначальное форматирование таблицы описи включает в себя указание полей документа, создание таблицы и определение ширины столбцов, формата основного текста (заголовков дел).

Поля документа составляют 2,5 сантиметра левое поле (при зеркальных полях – называется внутренним), 1 см – правое (внешнее) и 1-1,5 см верхнее и нижнее поля.

Ширина столбцов определяется примерно так:

1 графа – по количеству знаков в шифре дела с учетом литерных номеров, рекомендуется выделить столбец, вмещающий не менее 5 знаков без переноса;

2 графа – если не заполняется, то следует проследить, чтобы помещалось название столбца; если заполняется, то размер определяется в зависимости от вводимого текста и ширины других столбцов;

3 графа – заголовок дела заполняется в зависимости от ширины других столбцов и, как правило, является самым широким;

4 графа – заполняется, исходя из размера крайних дат (например, "23 **сентября 2002-**") в расчете 1-2 строки на одну крайнюю дату, но не меньше 12 знаков на одну строку;

5 графа – как правило, ширина определяется названием столбца ("кол-во листов" мелким шрифтом в две строки) и должна вмещать 3 символа шрифтом 12 Arial.

6 графа – если заполняется, то размер зависит от вводимого текста и ширины других столбцов; если не заполняется, то ширина поля определяется минимальными полями, в котором принтер может распечатать название столбца и собственно названием графы.

Также на этом этапе целесообразно выставить размеры интервалов между абзацами.

Окончательное форматирование таблицы описи целесообразно проводить после завершения основного ввола, перел отправлением описи на печать. На этом этапе окончательно подбирается ширина столбцов, устанавливается повтор номеров столбцов на каждом листе, текст описи форматируется таким образом, чтобы не было висячих строк и названий разделов/подразделов, отделенных от следующих за ними заголовков дел, итоговая запись располагалась на олном листе вместе с послелней описательной статьёй описи и подписями, имелось место для штампа ЭПК ГА РФ.

Для печати с оборотом устанавливаются зеркальные поля в свойствах страницы (меню "Файл" – "Параметры страницы" – "Поля" – "Зеркальные поля").

Номера столбцов из шапки таблицы описи выставляются следующим образом: после завершения подбора ширины столбцов курсор ставится на строку с номерами столбцов  $(1, 2, 3...)$ и в меню "Таблица" выбирается пункт "Разбить таблицу", затем курсор ставится в первую строку нижней таблицы (с номерами столбцов) и в том же меню "Таблица" ставится галочка у пункта "Заголовки".

Разрыв между строкой с названиями граф и собственно описью маскируется следующим образом – в образовавшемся промежутке (в один абзац) выделяется текст (с помощью указателя мышь или вручную клавишами SHIFT – стрелочка вправо) и в иконке

изменения размера шрифта <sup>Arial</sup> **• 1999 • 1999** впечатывается размер шрифта "1" и нажимается клавиша Ввод.

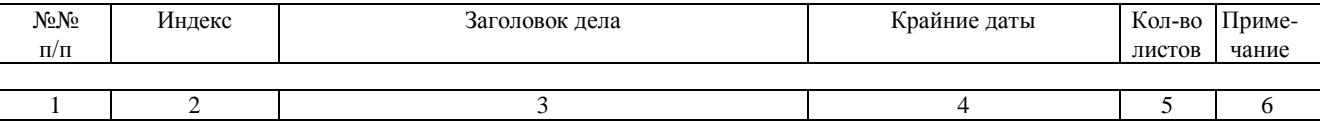

После разрыва таблицы можно изменить форматирование линий столбцов таблицы. Для этого таблица с основной описью выделяется, затем в строке панелей инструментов в раскрывающемся по нажатию мыши окне выбора границ:

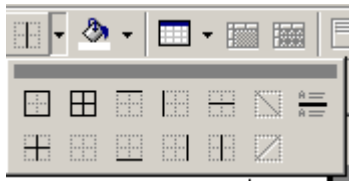

выбирается сперва иконка **H** (нет границы), затем иконка **H** (внутренняя вертикальная граница). Горизонтальные линии для первой строки с номерами столбцов выставляются следующим образом: выделяется строка и последовательно нажимаются кнопки с прорисованной верхней границей, затем – с нижней.

Памятка по графическому оформлению внутренних описей дел, содержащих распорядительную документацию для последующего конвертирования в БД **©Ⱦɨɤɭɦɟɧɬ »**

Внутренняя опись должна иметь 5 граф см. образец **Внутренняя опись** ПОКУМ<del>ОНТОВ ЛОЛЗ NO</del>

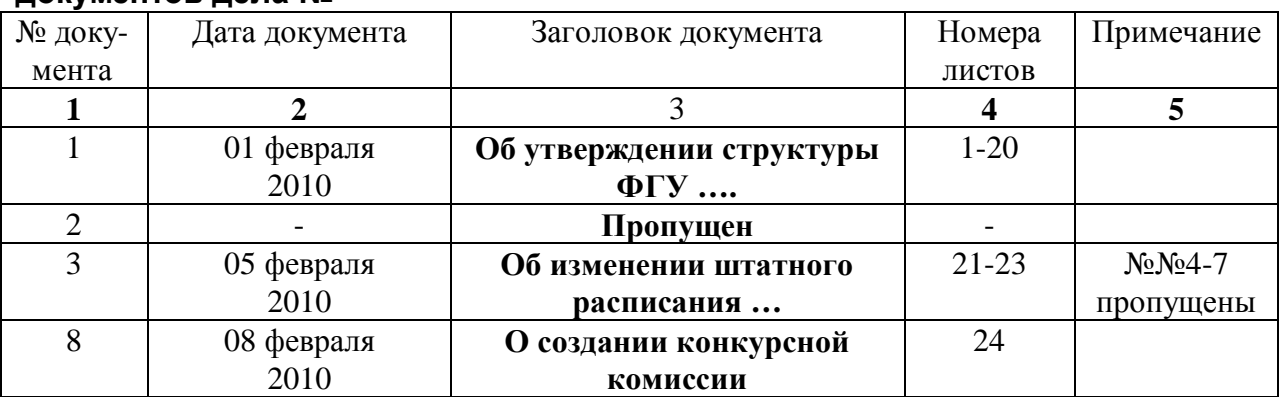

В графе 1 указывается номер документа арабскими цифрами (официально зарегистрированный номер приказа, указания, распоряжения), если документ имеет дополнительное буквенное обозначение, то буквенное обозначение указывается строчными буквами без пробела. При обозначении двойных и более номеров используется знак « / » дробь.

Если в распорядительных номерах есть пропущенный номер, то в графе № 2,4 необходимо указать « - » тире. В случае если пропущенных номеров более 2 подряд, то в графе 5 (примечание) указываются номера пропущенных распорядительных документов

Номер документа проставляется вручную, применение автонабора в графе 1 не **лопускается.** 

**В графе 2** - дата документа обозначается следующим образом: день – арабскими цифрами «01», «12», месяц – строчными буквами, год арабскими цифрами

**В графе 3** – заголовок документа переносится полностью без сокращений

Если локумент имеет заголовок и является постановлением Правительства. декретом, указом или другим распорядительным документом высших органов государственной власти (федеральных органов законодательной и исполнительной власти), которые публикуются в официальных изданиях, то в данном поле следует указывать заголовок документа без изменений. Если все же какую-то корректировку приходится делать, то все вставленные слова необходимо заключать в квадратные скобки.

Если документ не имеет заголовка, то составитель сам формулирует заголовок документа в соответствии с правилами.

В графе 4 - номера листов указываются арабскими цифрами

Если номер документа пропущен, то в графе необходимо проставить « - » тире.

**В графе 5 -** вносится дополнительная информация, указываются пропущенные номера распорядительной документации, если таковых более чем 1-3 подряд, обозначение ДСП для документов, если имеются.

Новый лист внутренней описи должен начинаться с обозначения граф

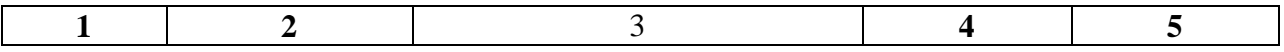

В одну строку вносится информация только об одном документе.